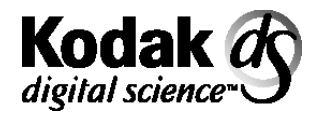

Digital Document Archive System

# **Installation Planning Guide**

A-61055

This publication is intended for users who are considering or planning the purchase of a *Kodak Digital Science*™ Digital Document Archive System. This Installation Planning Guide introduces you to the simplicity of integrating the Document Archive Writer into your imaging systems, the functions of the Document Archive Writer and the components of the system, and the required connections and communications. It also discusses what considerations you need to follow when setting up your files for the Digital Document Archive System. This publication details the physical requirements for the Document Archive Writer (space needs, electrical, environment, etc.). Additionally, other topics include delivery and installation, training, and publications.

**Introduction** The *Kodak Digital Science Digital Document Archive System offers an* excellent advancement in managing the long-term storage of digital document images. The images can be used to back up the imaging system or to produce microfilm for immediate use.

> The Digital Document Archive System converts digital images into humanreadable analog images on film. This allows for low-cost, long-term storage and electronic access. Image addressing, image marks, and frame annotation are features that allow for easy retrieval of images. This system eliminates the issue of technology obsolescence, as the human-readable images will be accessible long into the future. Image addressing, image marks, and frame annotation are features that allow for easy retrieval of images.

> Another major advantage of the Digital Document Archive System is how easy it is to interface with your imaging system. With the *Kodak Imagelink* Archive Writer Interface Software (AWIS), it's as simple as creating a batch of images or a list of the files you want to archive.

A typical job flow might be the following:

#### **Integrated with an Imaging System**

The host imaging system organizes the image files to be written and creates either a directory of the image files (for instance, on a file server) or a list file containing full path names for each file. Directories and list files can be structured to designate the proper sequence and address level to be written.

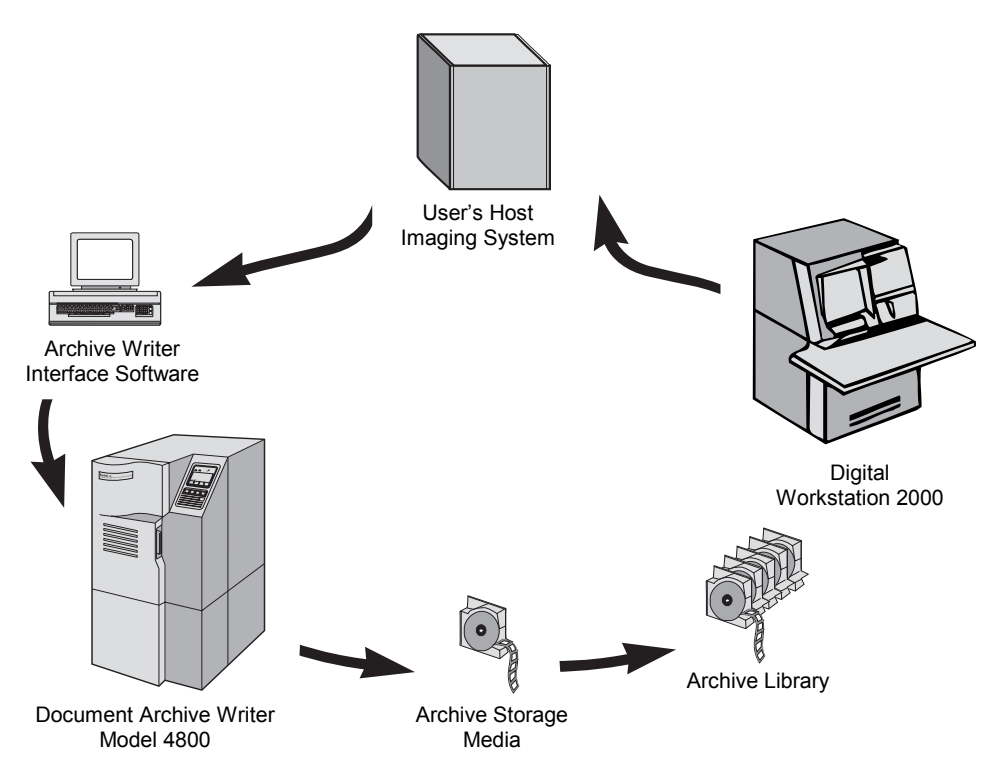

**Diagram 1 — Integrated with an Imaging System**

#### **Scan to Film Integration**

Document images are created using a scanner and are processed and inspected for quality and accuracy. Once the images are ready, they are put in a directory that is accessible to the Digital Document Archive System.

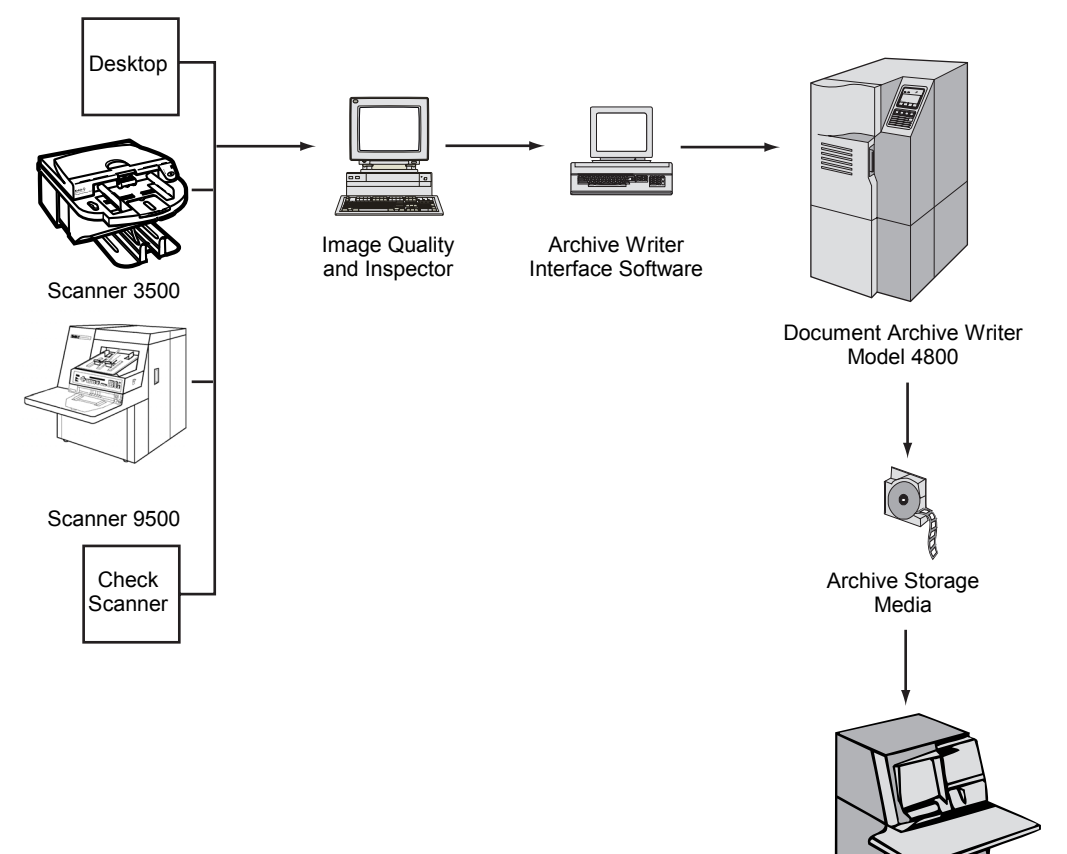

Digital Workstation 2000

**Diagram 2 — Scan to Film Integration**

Archive Writer Interface Software (AWIS), installed on the PC or workstation connected to the Document Archive Writer, processes these directories or list files. The software passes each file to the Archive Writer.

Upon receiving image files from AWIS, the Document Archive Writer automatically decompresses each file and composes the image(s) along with the image mark and frame annotation (image address). Then the image is converted to analog format and exposes the frame on *Kodak* Archive Storage Media. Image addresses defining the location on Archive Storage Media are assigned based on document sequence and index level information designated in the directory structure or list file input. The Archive Writer Interface Software creates a transfer file of these image addresses for each roll of film connecting the name of the file with its corresponding image address. This file can be used to update or append the imaging system's index database.

Next, the images recorded on Archive Storage Media must be processed and developed — in the same manner as other Kodak camera microfilms are processed giving the images their lasting characteristics.

Images on processed Archive Storage Media can be retrieved and scanned for a variety of delivery options using the *Kodak Digital Science* Intelligent Microimage Scanner or the *Kodak Imagelink*™ Digital Workstation 2000 or other reader-printers that accept ANSI/AIIM 16 mm microfilm. Using the image address information (assigned in the archive writing process), requests are input to the Intelligent Microimage Scanner or the Digital Workstation. Both retrieval devices scan images from the Archive Storage Media that you can print, fax, route electronically, or re-enter into digital imaging environments.

With the *Kodak Digital Science* Digital Document Archive System, added to the proven capabilities of the Intelligent Microimage Scanner or the Digital Workstation 2000, you can increase the versatility, usability, and the options of your imaging systems.

Products in the *Kodak Digital Science* Digital Document Archive System use the Sam Leffler TIFF Library software with permission of Sam Leffler and Silicon Graphics.

Copyright (c) 1988, 1989, 1990, 1991, 1992, 1993, 1994 Sam Leffler Copyright (c) 1991, 1992, 1993, 1994 Silicon Graphics, Inc.

# **2 Components of the Digital Document Archive System**

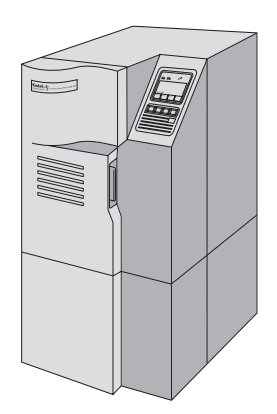

Document Archive Writer Model 4800

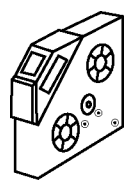

**Cassette** 

This chapter explains what each component does and highlights the major functions and optional capabilities of each.

#### *Kodak Digital Science* **Document Archive Writer, Model 4800**

- Accepts bi-tonal digital TIFF (Tagged Image File Format) image files
- Accepts TIFF image files in JBIG, Group III or IV compressed
- Accepts image resolutions from 100 to 600 dpi
- Scales images automatically from 20:1 to 50:1 reduction to readily match image application format requirements
- Accepts mixed image sizes
- Provides image marks and frame annotation (image address)
- Capable of adding image mark coding to film up to two levels to support rapid, automated retrieval
- Writes in simplex, 2-up and duplex formats
- Writes to one or two rolls of film concurrently
- Accepts *Kodak Digital Science* Archive Writer Cassette, Model 66 (CAT No. 868 4383) in tandem, or *Kodak Imagelink* Smart Cassette 100 (CAT No. 153 7166)

#### *Kodak Digital Science* **Archive Writer Cassette, Model 66 or** *Kodak Imagelink* **Smart Cassette 100**

- Enables convenient film handling in a lightweight, easy-to-load cassette
- Monitors and displays remaining film in 10% increments
- Remembers address of last image filmed
- Simple film path enables easy threading
- Alerts operator to avoid filming over existing images

#### *Kodak Imagelink* **Archive Writer Interface Software**

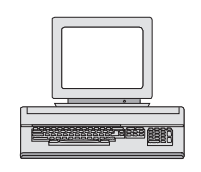

Archive Writer Interface Software

- Controls and facilitates the transfer of image files from the imaging system to the Document Archive Writer
- Stores and maintains application and film templates
- Maintains setup and configuration data
- Provides status of writer operations
- Generates activity reports

### *Kodak TIFFCHKR Module*

This module can be used to check the image files before being copied to film to assure the images are compliant with what the Writer and application definition expects.

- Checks if required TIFF tags are present and have acceptable values
- Checks if the images can be decompressed
- Checks if the images can be written at the scaling required
- Checks if the images are in list or batch directories as required
- Converts multi-strip images to single-strip images

#### *Kodak* **Archive Storage Media**

- $\bullet$  16 mm x 215 ft archival film (CAT No. 844 9449)
- 16 mm x 100 ft archival film (CAT No. 898 1897)
- Silver halide emulsion specially formulated to produce the best possible image from the Document Archive Writer
- Loads like standard microfilm
- Processes with Kodak films in current developer system formulas and setups
- The Archive Storage Media, after exposure and processing, is compatible with ANSI/AIIM standard retrieval devices

#### *Kodak Imagelink* **Digital Workstation 2000 or** *Kodak Digital Science* **Intelligent Microimage Scanner**

- Offers fast, accurate retrieval of images on 16 mm roll film with virtually unlimited delivery options and accessories
- Connects directly to a laser printer, or sends images to local and wide area network printers — eliminating the need for printing and mailing hard copies, and speeding up routing
- Provides *Kodak* Image Management Code recognition
- Provides three-level intelligent search
- Offers automatic cropping making it easy to print only selected information and protect confidential data
- Offers optional annotation capabilities so you can add important notes and routing information
- Provides auto rotation of images
- Offers the option of CAR interfaces

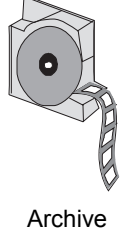

Storage Media

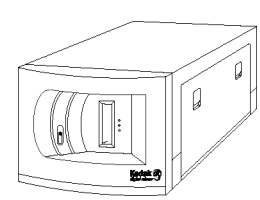

Intelligent Microimage Scanner

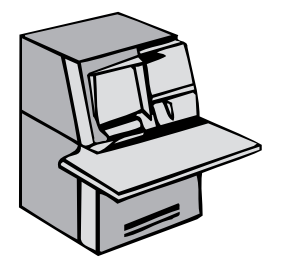

Digital Workstation 2000

## **3 System Requirements and Connectivity**

This chapter specifies the hardware and software requirements that must be provided by you in order to operate the Digital Document Archive System.

**Document Archive Writer** See Chapter 7, *Site Specifications,* for space, environmental, and electrical requirements.

**Film cassettes** A minimum of one cassette must be ordered with the Archive Writer. If two cassettes are used in the Archive Writer, they must be the same type of cassette (and contain the same type of film). Two cassettes are available: the Archive Writer Cassette 215 or the Smart Cassette 100.

**Archive Storage Media** This film must be used with the Archive Writer. Two rolls are included with the Writer to allow for ease of installation and initial testing. You can order additional film from your authorized Kodak distributor. The Archive Writer Cassette 215 is for use only with 2.5-mil, 16 mm x 215 ft. film. The *Imagelink* Smart Cassette 100 is for use exclusively with 5-mil, 16 mm x 100 ft. film.

#### **Archive Writer Interface Software**

#### **Hardware Frandware** *Your system must meet the following minimum hardware requirements:*<br>**requirements** • 300 MHz Pentium II processor

- 
- 64 MB RAM
- 1-2 GB hard drive or enough space to hold resident software and image files
- CD ROM drive
- Monitor, keyboard, and mouse
- 28.8 baud modem for remote diagnostic access (recommended)

# **Software**

**Software** A license for software must be purchased with each Document Archive Writer.<br> **requirements** Your system must meet the following minimum software requirements: Your system must meet the following minimum software requirements:

- Microsoft Windows NT V 4.0. Client version, with Service Pack 4
- Microsoft Access (recommended but not required)
- FTP server installed
- Host PC must support Ping

#### **Network connectivity and cables**

Connectivity between the host PC or workstation running AWIS and the Document Archive Writer is via Ethernet. The Ethernet implementation is IEEE 802.3 Ethernet, 10 Base 5 (thick coaxial) connection.

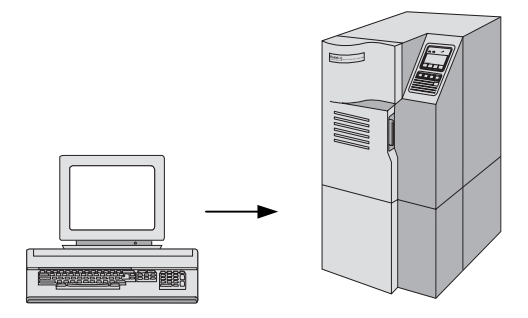

Document Archive Writer, Model 4800

Network card and cabling requirements are:

- Ethernet Card (for host PC): 3COM Etherlink 3 has been tested and recommended.
- Cables: The back of the Archive Writer has a 15-pin AUI connector. The table below specifies connection requirements for standard Ethernet wiring implementations.

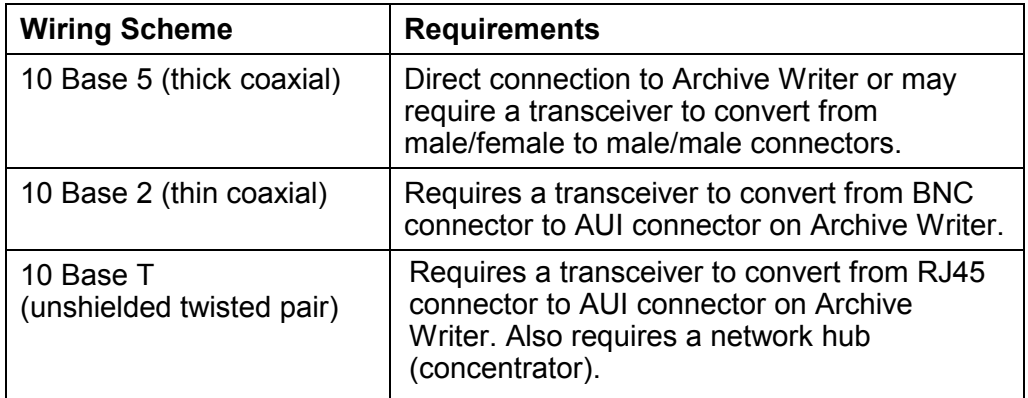

NOTES:

- Fast Ethernet at 100 MB per second is not supported.
- SCSI Interface is not supported.

All system requirements are to be supplied by you (the user).

#### **Network address** The Archive Writer can only be accessed by one PC at a time. The Archive Writer and PC running AWIS can be on a local network with the PC acting as the server or can be part of a broader network environment.

The AWIS PC and the Archive Writer communicate through four TCP sockets. The Port IDs for these sockets are configurable by service personnel, but configuration is unnecessary unless the Port IDs conflict with an application already existing on the AWIS PC. Three applications are known to have registered Port IDs with Microsoft for Windows NT Server and Workstation: commplex-main, commplex-link, and Radio Free Ethernet. If the AWIS PC and Archive Writer are connected in a local network consisting of only these two devices, then the conflict will not occur.

Following are the default Port IDS:

- By default, the Archive Writer creates and accepts a connection to the input socket on Port Number 5001. To change the Port Number use command 43, Set Network specification. The Port Number must be changed before an initial connection between the Archive Writer and the host can be established:
	- − Attach a dumb terminal or terminal emulator to the status/monitor port.
	- − Press **Enter** to get the -> prompt.
	- − Type the command: netIntMgr\_SetInSocketPortNumber <port number>.
- By default, the Archive Writer creates and accepts a connection to the output socket on Port Number 5002. To change the Port Number use command 43, Set Network specification. The Port Number must be changed before an initial connection between the Archive Writer and the host can be established:
	- − Attach a dumb terminal or terminal emulator to the status/monitor port.
	- − Press **Enter** to get the -> prompt.
	- − Type the command: netIntMgr\_SetOutSocketPortNumber <port number>.
- By default, the Archive Writer creates and accepts a connection to the File Input socket on Port Number 5003. To change the Port Number use command 43, Set Network specification. The Port Number must be changed before an initial connection between the Archive Writer and the host can be established:
	- − Attach a dumb terminal or terminal emulator to the status/monitor port.
	- − Press **Enter** to get the -> prompt.
	- − Type the command: netIntMgr\_SetFileInSocketPortNumber <port number>.
- By default, the Archive Writer creates and accepts a connection to the File Output socket on Port Number 5004. To change the Port Number use command 43, Set Network specification. The Port Number must be changed before an initial connection between the Archive Writer and the host can be established:
	- Attach a dumb terminal or terminal emulator to the status/monitor port.
	- − Press **Enter** to get the -> prompt.
	- − Type the command: netIntMgr\_SetFileOutSocketPortNumber <port number>.

The network administrator must assign static IP addresses to both the Archive Writer and the host PC or workstation running AWIS. DHCP and WINS are not supported. The IP address for the Archive Writer must be provided to the Kodak representative upon installation.

**Host imaging system to PC/workstation running AWIS**

The customer is responsible for the connection between the host imaging system and the PC running AWIS. When designing this connection, keep in mind the following facts which will help you optimize the connection.

- The performance of the Archive Writer is directly related to network throughput and latency. This means that to obtain the rated speeds of the Archive Writer you need to optimize throughput and latency to ensure they are not affecting performance.
- Because film writing usually takes place at the end of an imaging system's process, the images must be obtained for the network before they can be written to the Archive Writer. This creates problems for users who want to run their Archive Writer at the same time they are getting images from the network. Images coming into the AWIS PC simultaneously with images going to the Archive Writer will compete for use of the network card creating additional latencies. These additional latencies cause performance to be degraded and error conditions in the communications between the Archive Writer and the AWIS PC. The problem is compounded if the segment the AWIS PC is on is overpopulated with clients and network traffic.

To resolve these issues, the following is recommended:

- There should be a dedicated network connection between the AWIS PC and the Archive Writer for their use only.
- Use a second network card to connect to the outside network.
- Be sure that the segment of the outside network that the AWIS PC is connected to is small and not flooded with network traffic and activity.
- Copy images to the local hard drive of the AWIS PC before attempting to write them to the Archive Writer.

If a second network card is used, it must be configured as the secondary card and not the primary card. You can do this by reordering the network bindings from the control panel in NT.

Although it is possible to write images that reside on the outside network to the Archive Writer, it is not recommended. When writing images from an outside network, latencies and extra image file copying is brought into the equation. As previously mentioned, this can cause error conditions and performance degradation. This can be avoided by copying images from the outside network to the AWIS PC in batch fashion while the Archive Writer is not writing film.

**Registry command** AWIS contains some new registry parameters for optimizing the performance **parameters for AWIS** of the Archive Writer system. These parameters and their meanings are described below.

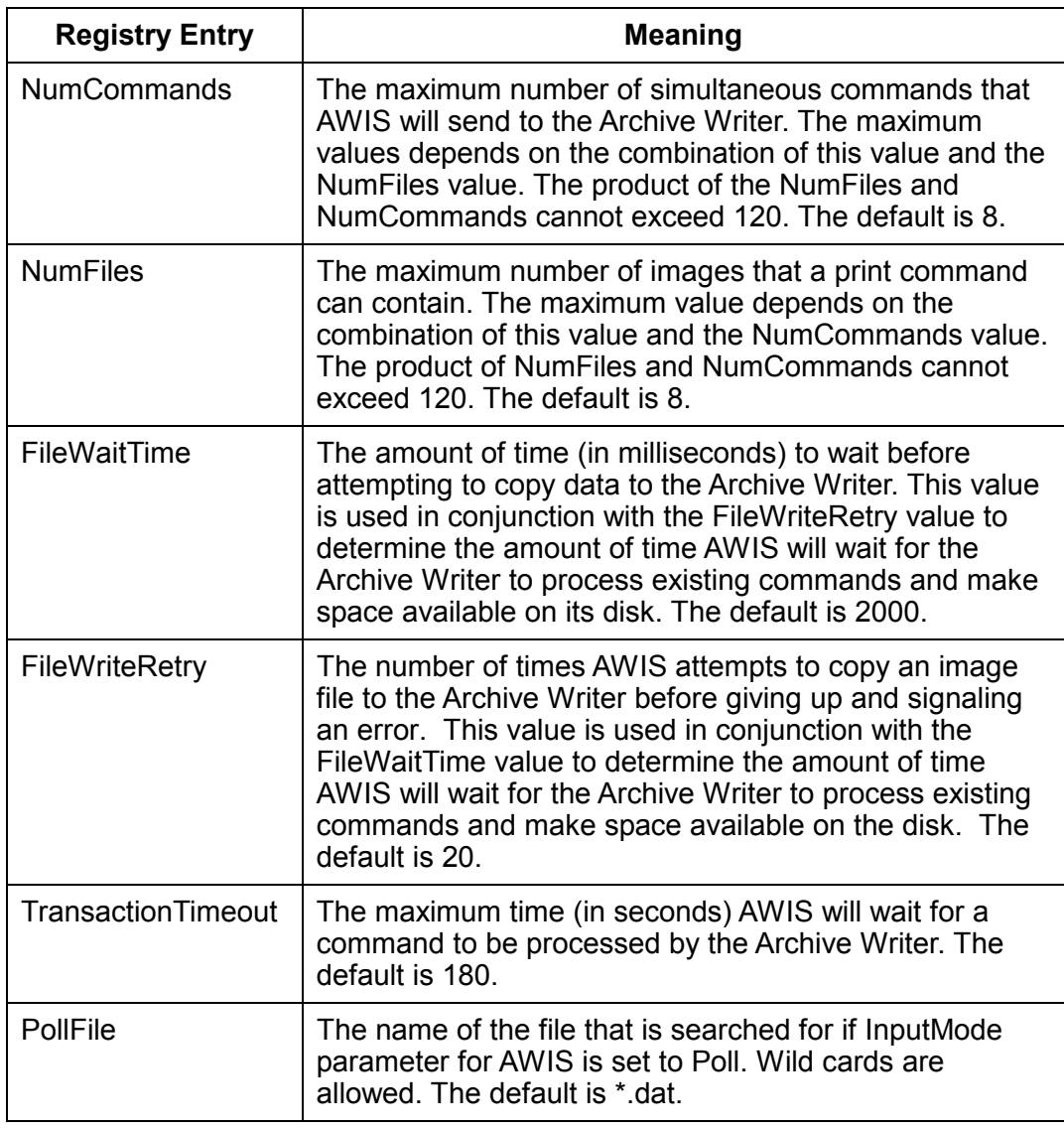

NOTE: These Registry Command parameters apply to Version 1.3 or later.

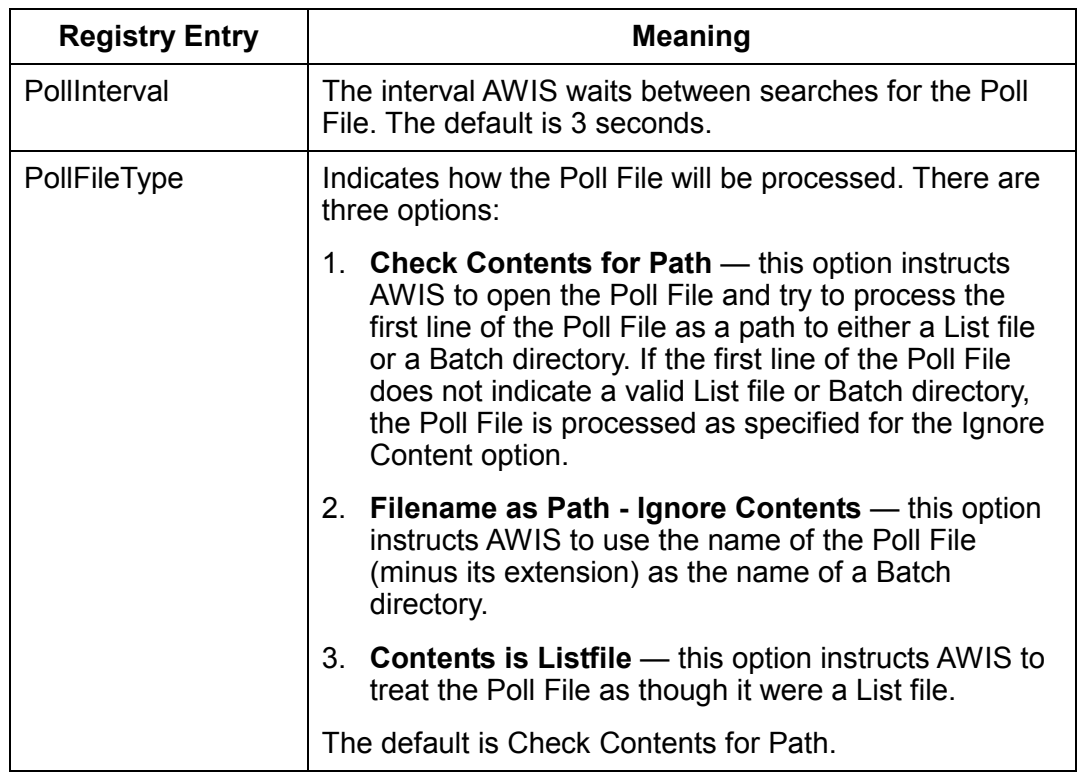

The default values of these parameters are sufficient for many applications. In certain instances, the values can be modified to optimize the Digital Document Archive System for a specific application.

#### **NumFiles and NumCommands** The NumFiles and NumCommands parameters work together to maximize command and image throughput by minimizing the amount of time the Archive Writer will wait for print image commands. This is accomplished by ensuring that there is at least one print image command on the Archive Writer disk ready to be processed when the command currently being processed is finished. This means that at least two commands must be active at once; one being processed by the Writer and one on the Writer disk waiting to be

• one command being built and copied to the Writer

processed. AWIS views four active commands in this case:

- one being retrieved from the Writer when complete (response)
- the two mentioned above (one on the Writer waiting to be processed and the one being processed)

This implies that the lower bound for NumCommands is four. Typically, this value is left at the default value of 8. This allows a few extra commands available if needed.

In order to support the situation as documented above, the Writer disk needs to hold three print image commands, plus their associated images and one command response based upon the description above. The Writer reserves its own space for command response, therefore the three print image commands each require a third of the available disk space. The gives approximately 370K of disk space for a command and its images. Using the default value for NumFiles (8), this means that the files in an image group must average approximately 46K.

What happens when files average 70K? In this case, each command occupies approximately 560K on the Writer disk, therefore only two commands will be on the disk, one currently printing and one waiting. AWIS will not begin copying the next command to the Writer until the printing of the first image is complete and its files have been removed. This means that as the next command starts processing, AWIS will start to copy the next command to the Writer, which depending on network speed, can take longer than processing the current command, therefore, throughput is reduced.

To determine the NumFiles value, use this formula as a guideline:

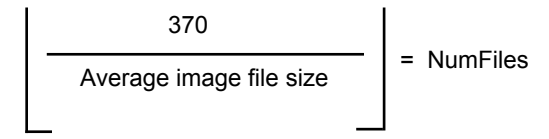

In the example of 70K image files:

$$
\begin{array}{c|c}\n 370 \\
 \hline\n 70\n \end{array}\n = 5
$$

NumFiles should be set to 5.

 $\mathbf{r}$ 

When the image files are small (10K or less), if you use the default values, only about 60% of the Writer disk space is used. In this case, NumFiles could be increased. Divide 110 (maximum available Writer space) by 8 (NumCommands), then divide the result by the image file size and round the result down. For example:

 $(1100 \div 8) \div 10 = 13$ 

NOTE: The above descriptions assume the standard small disk model and are intended to be used as general guidelines.

**FileWaitTime and FileWriteRetry** The FileWaitTime and FileWriteRetry parameters are associated with copying files from the host to the Writer. When an image file needs to be written to the Writer, AWIS sends a message to the Writer with a request to write a file of a given size.

- if the file will fit, the Writer responds OK.
- if the file will not fit, AWIS pauses for the time specified in FileWaitTime and repeats the file write request.

The number of times AWIS attempts to copy the file before giving up and signaling an error is specified in FileWriteRetry. When AWIS gives up, the error *3034 Failed to copy file X to Writer* is displayed. When the error occurs, a message is displayed, asking if you want to retry copying the file.

The combination of the FileWaitTime and FileWriteRetry gives the Writer 40 seconds to finish processing commands and make space for new commands. For most applications this is sufficient; however, when processing very large image files (greater than 750K), 40 seconds may not be enough. In this case, the FileWriteRetry needs to be increased. Increase the value in increments of 5 until the largest file can be processed without an error occurring. It is important not to set this to some arbitrarily large value, because in the event of an error, this can increase the time it takes to report the error which is preventing the files from being copied. Setting FileWriteRetry to a value too small causes the 3034 error to happen more frequently.

Generally, the FileWaitTime should be kept at the default. Decreasing this value causes the requests to copy a file to become more frequent but also increases network traffic. Increasing this value may cause a loss of throughput.

It is important to remember that the total of FileWaitTime times the FileWriteRetry count must be a time interval larger than the time it takes to process the largest image file.

- **Transaction timeout** This timeout value is associated with the sockets interface. This parameter specifies the maximum amount of time that AWIS will wait for data to be sent from the Writer. This value may only need to be changed when a print image command takes longer than 90 seconds. The value of this parameter should always be about 30 seconds larger than the time specified by the FileWaitTime and FileWriteRetry parameters.
- **Setting the values** These values are set during software installation and can be changed from the **File>Option** menu in the ADMIN application.

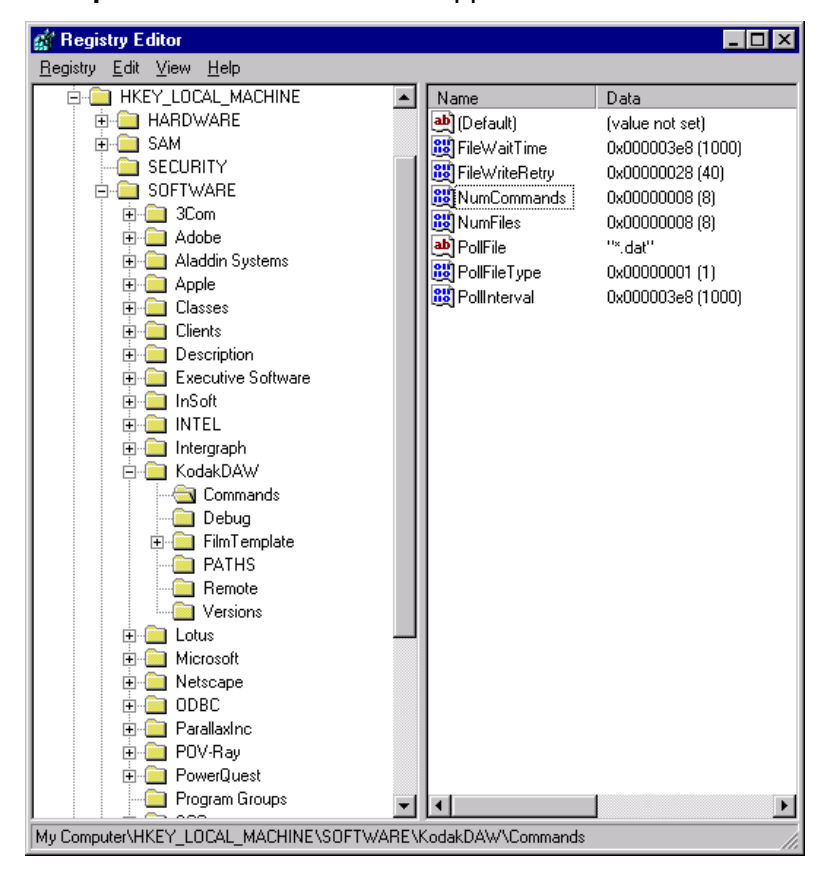

**AWIS Poll mode, network configuration and traffic**

With the introduction of Poll mode to AWIS, the configuration of the network the Archive Writer, the AWIS PC workstation, and other Kodak accessories reside on becomes important. Customers should design their networks so the connection between the Archive Writer and AWIS PC workstation is free of extraneous network traffic.

When using Poll mode, it may be desirable to poll for images on networkattached drives. An example application may check the hard disk of a PC that scans images and writes them to the Archive Writer. This is reasonable and feasible and works in most cases.

There are times when the network configuration can cause problems with AWIS Poll mode. A primary concern is the amount of network traffic and the contention for bandwidth that AWIS's polling and writing of images can cause in an Ethernet environment. The Archive Writer depends on receiving a steady stream of communication and images from the AWIS PC. Contention for network bandwidth may have a negative effect on performance of the system. The following factors may increase contention for network bandwidth:

- The AWIS PC and the drive containing the images residing on separate networks.
- The separate networks are large.
- The separate networks have diverse traffic.
- The separate networks have large and/or large segments.
- The separate networks have several hops between segments.

If Archive Writer errors occur which are communication related, they will often disappear when writing images located on the AWIS PC's hard drive. Kodak uses this technique to verify a problem with the network and recommends it as a first step in identifying network issues.

Following are some guidelines as you plan your network configuration:

- Be aware of the network your Archive Writer traffic will travel through. Become familiar with its traffic issues and configuration ahead of time and plan around them.
- Put the Archive Writer and the AWIS PC on the same network segment, preferably a very small one with little or no other traffic. Many customers choose to put the Archive Writer and AWIS PC on their own segment.
- If writing images from a network drive (either by Batch or Poll mode) try to minimize the number of network hops the AWIS network traffic will travel through.
- When choosing the computer to host the network drive, take in account the use and processing load of that computer. Choose a computer that is not heavily used or does not present contention risks. For example, do not choose a Primary Domain Controller, application server or heavily used file and print services server. Instead choose an infrequently used Backup Domain Controller, file and print server or dedicated machine.

This chapter details the specifications of the digital image files to be written to Archive Storage Media.

#### **Input file types Tagged Image File Format**

#### **TIFF Files**

Image files accepted by the *Kodak Digital Science* Document Archive Writer need to be in the following format and specifications:

- Bi-tonal image files
- Baseline TIFF conformance with extensions for Group III, IV and JBIG compression types\*
- Files can be single- or multi-page files
- All image files must be one strip implying rows per strip equal image length
- NOTE: The Document Archive Writer does not support multi-stripped or tiled images. Multi-strip images can be converted to single-strip images using the TIFFCHKR module.

The TIFF tags/fields that must be designated are:

- **X Resolution** numeric; measured in pixels.
- **Y Resolution** numeric; measured in lines.
- **Compression type** options must be specified for Group III compression.
- **Image width** numeric; measured in pixels. Validation occurs on the scaled image width, which is derived from this value and the desired scaling. Valid scaled image width values are:
	- 1 to 3888 pixels (simplex mode)
	- 1 to 1920 pixels (duplex mode)
- **Image length** numeric; measured in lines. Validation occurs on the scaled image length, which is derived from this value and the desired scaling. Valid scaled image length values: 1 to 6900 lines.

The following fields should be designated. If not, default values will be used. This may or may not result in the image being correctly represented.

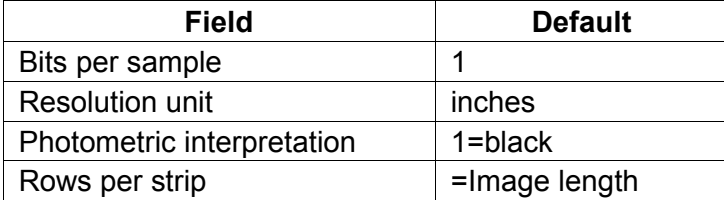

**Text files** — must conform to a maximum of 66 lines and 80 characters per line. Files which exceed these limits will be processed by the system, but will be truncated and data will not be written to film.

\* TIFF 6.0 Specification, Aldus Corporation, June 3, 1992.

**Image file names** For the Digital Document Archive System all file names must conform to the Windows NT file naming convention. Long file names, up to 255 characters, are allowed. The recommended extension for TIFF files is ".tif". The required extension for text files is ".txt" (case insensitive).

#### *Examples*

\image123.tif c:\app1\image File 234.tif f:\titles\monroe\image1.tif

**Compression types** The Digital Document Archive System supports the following compression **supported** types:

- TIFF type  $1 -$  no compression
- TIFF type 2 CCITT Group III, 1-dimensional
- TIFF type  $3 -$  CCITT T4 bi-level encoding
- TIFF type  $4 -$  CCITT T6 bi-level encoding
- JBIG JBIG compression

#### **Maximum image file sizes** The maximum image file size that can be sent to the Archive Writer depends on the size of the DOS RAM disk that is configured on the Writer, and the filming mode (simplex or duplex). The amount of the RAM disk available for image file storage is: RAM Disk Size (bytes) - 300,000 (bytes)

This applies to:

- Single-page file
- Single page of a multi-page TIFF file
- Compressed input file (single page)
- Uncompressed input file (single page)

Film mode (simplex, duplex) also needs to be taken in consideration. In Simplex mode, the entire available space may be used for a single image file. In Duplex mode, it is necessary to store images in pairs, so two image files can fit in the available space.

**Image annotations** Annotations, e.g., text overlays or notes, (not frame annotations) are not supported at this time. The Document Archive Writer will not write them to film unless presented as an image file in TIFF format sequenced as part of the input method chosen.

#### **Using JBIG compressed files** A JBIG compressed image file consists of a 20-byte header followed by the JBIG compressed image data\*. For use in the Digital Document Archive System these fields should not be modified. However, in order for the Digital Document Archive System to read and decompress these files they must be enclosed in a TIFF file format wrapper.

The TIFF tags/fields that must be designated are:

- X resolution must be provided; it cannot be derived from the JBIG file header.
- Y resolution must be provided; it cannot be derived from the JBIG file header.
- Compression type the JBIG compression type is: 34461 (0x8765).
- Image width set to the 'Xd' field found in the JBIG file header.
- Image length set to the 'Yd' field found in the JBIG file header.
- Rows per strip must be set to the image length.
- Strip offsets the strip offset into the first strip must point to the JBIG 20-byte header.
- Strip byte counts the strip byte count must be the number of bytes in the JBIG compressed.
- Data plus the 20-byte header preceding the compressed data.

The bits-per-sample, resolution unit, photometric interpretation, if not present, will be set to the default values shown earlier.

#### **Restrictions for JBIG compression:**

- The JBIG compressed file **must** be a single strip only, multi-strip compression is not allowed.
- The JBIG header must be incorporated as part of the JBIG image data as the first 20 bytes of the compressed data.
- The following bits **must** be 0 in the JBIG header:
	- − Order field: HITOLO, SEQ, ILEAVE, SMID
	- − Options field: TPDON, DPON, DPPRIV, DPLAST
- The P field in the JBIG header must be 1 (single-plane only).
- Currently the JBIGOptions TIFF tag field is not supported in the Digital Document Archive System.

<sup>\*</sup> ITU-T Recommendation T.82, "Information Technology - Coded Representation of Picture and Audio Information - Progressive Bi-level Image Compression", 03/93

This chapter explains the output format and indexing options available to meet your application needs. Selection of the formats is done through AWIS Administration setup.

**Film formats** The Document Archive Writer supports three primary film formats: Simplex, Duplex, and 2-Up. Duo is not supported.

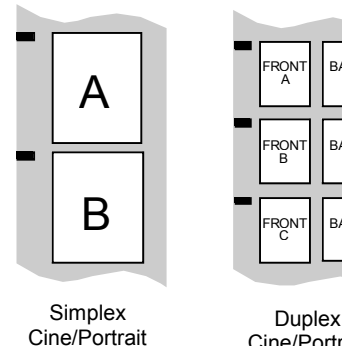

ONT BACK BACK B ONT BACK  $A \parallel B$  $C \parallel D$ E II F Cine/Portrait 2-Up Cine/Portrait

FRONT

B<br>Son

FRONT

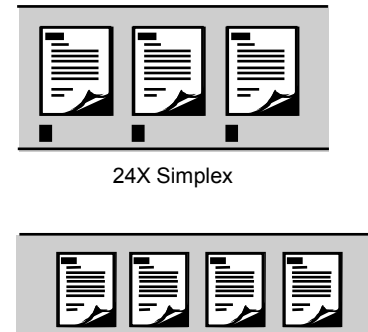

40X Simplex

NOTE: All examples are Cine mode film format.

**Simplex** One image is written across the width of the film. Each page of a single- or multi-page TIFF file is indexed and addressed individually.

- **2-Up** Two separate images (not necessarily front and back) are written across the width of film. The system handles this condition as a duplex mode. One index location is assigned to both images. Image files will automatically be assigned to A channel and B channel as they are processed.
- **Duplex** This is a special version of the 2-up format. The front and back sides of the same document are written across the width of the film. One index location is assigned to both images. For documents which contain fronts and backs, and duplex film is specified, fronts will be written in the A channel and backs will be written in the B channel. The input format (list file or batch) must assure the correct correlation of front and back images to produce film as shown above.

For multi-page TIFF image files, the lead/header page and next (i.e., page 2) will be written across the width of the film and assigned a medium level image mark for two-level applications. Subsequent pages (i.e., 3 and 4, 5 and 6, etc.) will be assigned a single-level image mark. The system accommodates multipage image files with an odd number of pages by writing the last page in the A channel and skipping the B channel.

**Rotation** The Digital Document Archive System does not provide the facility to rotate images. If image rotation is desired, this must be provided by a third party software product. The images must be rotated before being copied to the Writer. See the diagram in the section entitled, "Scaling and image orientation on film".

**Maximum document sizes** The Document Archive Writer can archive documents at 1/20 (20X) to 1/50 (50X) of their original size. Reductions are achieved through image file scaling. Standard microfilm reductions are recommended:

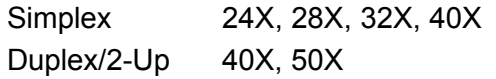

The maximum image widths and lengths accommodated by the Document Archive Writer are listed below for standard reductions:

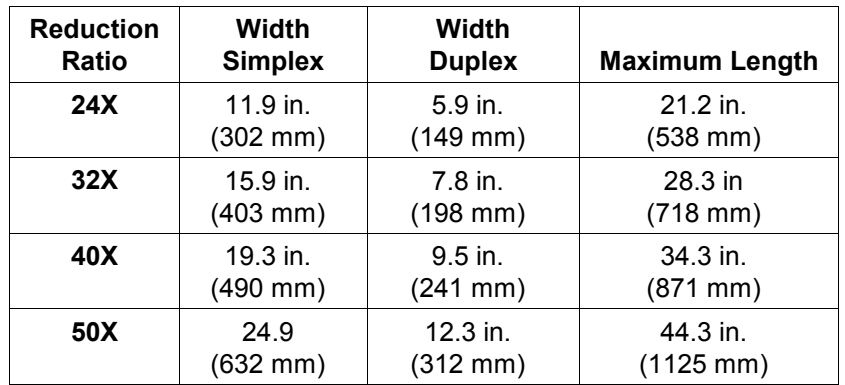

**Scaling and reduction** The Document Archive Writer applies a digital scaling technique to achieve the desired reduction on film. There are two choices: automatic and none.

#### **Automatic**

Automatic scaling allows images of documents of the same physical size (8.5 x 11 in.) to appear the same size on film independent of the digital resolution of the image file. Automatic scaling to a desired reduction is recommended for most applications.

#### **None**

Images are written to film with no scaling performed. Reduction ratio depends on the input file resolution.

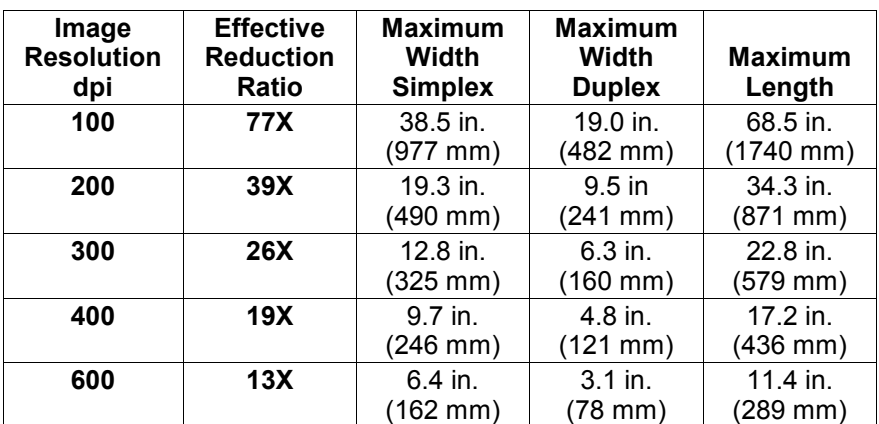

#### **Scaling — None**

#### **Scaling and image orientation on film**

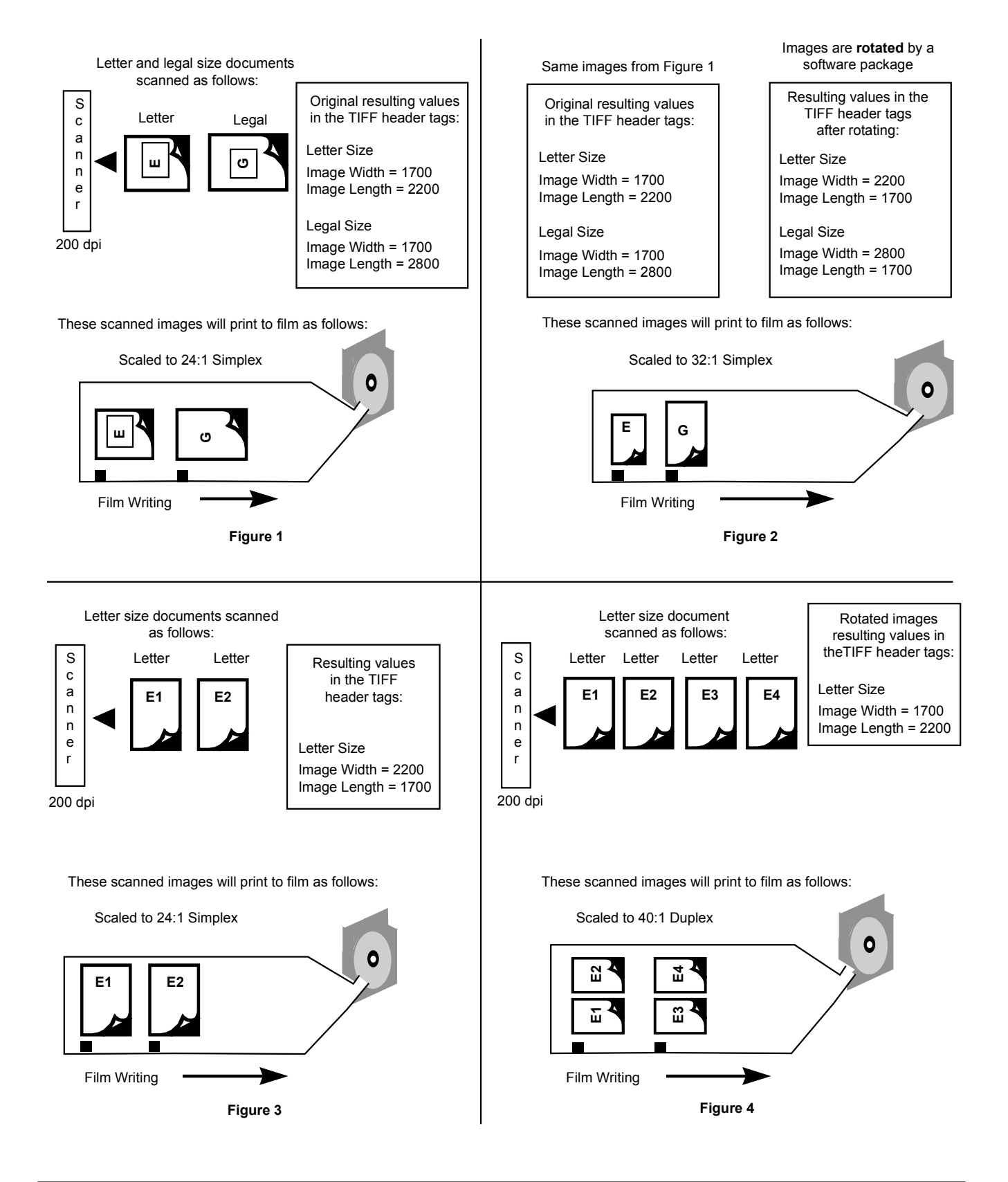

**Positive vs. Negative** The Document Archive Writer has the ability to write images in a positive or negative image polarity. Positive is black characters on a clear background. Negative is clear characters on a black background. Traditional source document microfilmers film in a negative mode. Considerations in choosing between positive and negative appearing images are as follows:

#### **Positive**

- Facilitates scanning of the film for document retrieval.
- Inversion not required for reading images in positive orientation.
- Lack of definitive borders on film may occur in some documents.
- An image border can be placed around positive images to delineate the edges of the images.

#### **Negative**

- More suitable to frequent access in traditional microfilm retrieval equipment.
- Minimizes the impact of dust or other contamination in producing a quality image during retrieval.

**Frame annotation and Image Management Code** The Document Archive Writer can optionally write frame annotations (image address) and Image Management Code (IMC) in addition to images and image marks.

> Frame annotations are the characters placed alongside the actual image between the image mark and the image itself. Release 1.3 provides the capability to write the image address in comic orientation.

IMC capability includes lead-end and random batch coding. Lead-end coding provides setup parameters for the film (Archive Storage Media) retrieval device. Random Batch Code allows for researches in cases of nonsequential image addresses.

Random Batch can be selected for the IMC choice in the film template. This will lay down Random Batch Code when the Archive Writer gets a nonsequential image address. Lead-end code will not be generated.

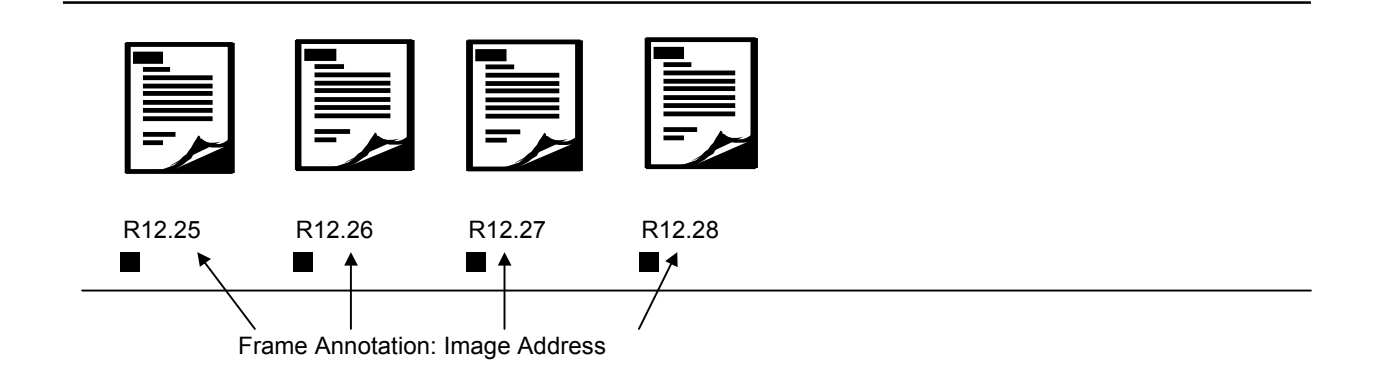

**Header and trailer pages/resolution targets** Header and trailer pages are images that can be added to a roll of film in addition to the normal image files. The primary use of header and trailer pages is information supporting the contents on the roll of film such as one or more header sheets with the name of the job, responsible operator, date, resolution targets, and error or job logs. The following types of header and trailer pages have been defined:

- Header pages
- Trailer pages
- Resolution target
- Image error log
- **Header pages** Header pages come at the beginning of the roll, prior to the first designated image file written, and may contain any kind of information supplied by the host system. Header pages can be image files, conforming to the input naming and file specifications, or text files, conforming to a strict 80 characters x 66 lines orientation. The host system supplies these header pages by placing the TIFF or text files into a directory with the file names alphabetically constructed in the order the files are to be written. At the beginning of a roll, AWIS searches the header page directory, converts any text files (denoted by ".txt" file extension) to TIFF and writes the files in the directory in the proper sequence based on alphabetical order. Header pages may be written as level 0 or level 1 images depending on the application.
- **Trailer pages** Trailer pages are at the end of the roll after the last designated image file before the roll is printed. They may contain any kind of information supplied by the host system. Trailer pages can be image files, conforming to the input naming and file specifications, or text files, conforming to a strict 80 characters x 66 lines orientation. The host system supplies these trailer pages by placing the TIFF or text files into a directory with the file names alphabetically constructed in the order the files are to be written. At the end of a roll, AWIS searches the trailer page directory, converts any text files to TIFF and writes the files in the directory in the proper sequence based on alphabetical order. Trailer pages may be written as level 0 or level 1 images depending on the application.
- **Resolution target** AWIS provides a set of resolution target applications. The resolution applications are simplex and duplex. When used, the resolution target must be written in unscaled mode.
- **Image error log** The Image Error Log file contains a list of images that failed to be written by the Document Archive Writer. Each line in this text file contains the file name, a tab character, and the image address. AWIS provides an application setup option to convert this text file to a TIFF image and write it to film at the end of the roll.

#### **Indexing and image addresses**

The Document Archive Writer assigns an image address to each image written to film. The image address assigned is based on the film format (simplex, duplex, 2-up) and index format. The following index formats are supported by the Document Archive Writer.

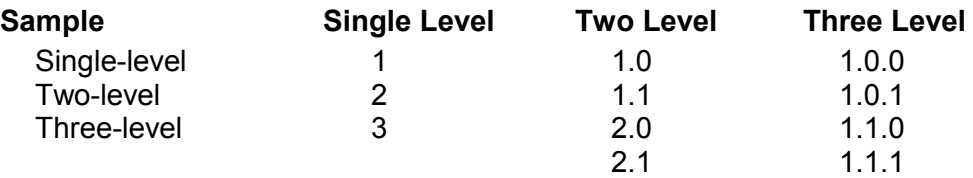

The image address may also contain a fixed field containing alphanumeric characters which precedes the remaining portion of the image address. Image addresses may contain up to 12 characters and 3 delimiters. Only the fixed field may contain alphas. The maximum field size for any level including fixed field is 9 characters (8 in the fixed field if alphas are being used).

Image addresses are assigned based on level changes and level-to-followlevel rules. The level-to-follow-level rules are established as part of application setup. AWIS takes care of level changes based on the structure of file input (batch or list file).

**Transfer file** A transfer file is a flat ASCII file containing indexing information that can be used to upload to or build a database for image retrieval. AWIS maintains an optional transfer file for each roll containing the filenames, page numbers within the file, roll number, and image addresses for each of the files written. The fields are separated by tabs. See the example below.

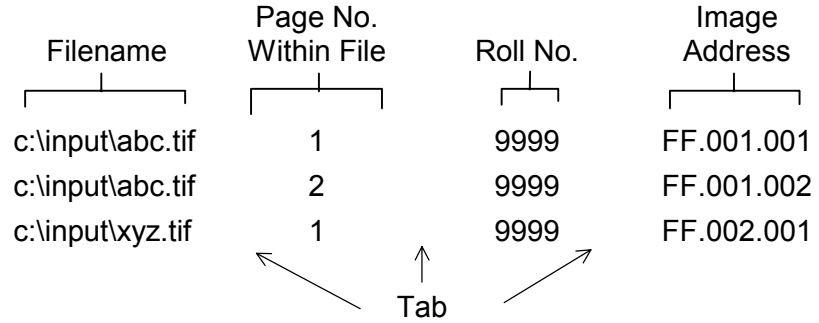

Transfer file entries for two-level index format can be done at document or page level.

A custom transfer file can be selected to add index data to the transfer file via a user exit routine.

# **6 Image Organization and Input Modes**

This chapter describes how to organize your image files for input to the Document Archive Writer.

#### **Image organization**

**Document levels** The Digital Document Archive System supports multiple document levels, e.g., book/chapter/page. This allows image files organized into documents or folders to be structured similarly on Archive Storage Media for convenient retrieval. Document levels are designated by standard image marks (blips) in the left-most channel.

> Level 0 — an image(s) written to film with no image mark associated with it. Use of Level 0 should be limited, as the images are not retrievable by automated methods. Appropriate use includes images that are in the header or trailer pages category; or other images used for film test and quality control purposed that are not part of the image database.

> Level 1 — an image(s) written to film with a small image mark associated with it.

**Level 2** — an image(s) written to film with a medium image mark associated with it.

**Level 3** — an image(s) written to film with a large image mark associated with it.

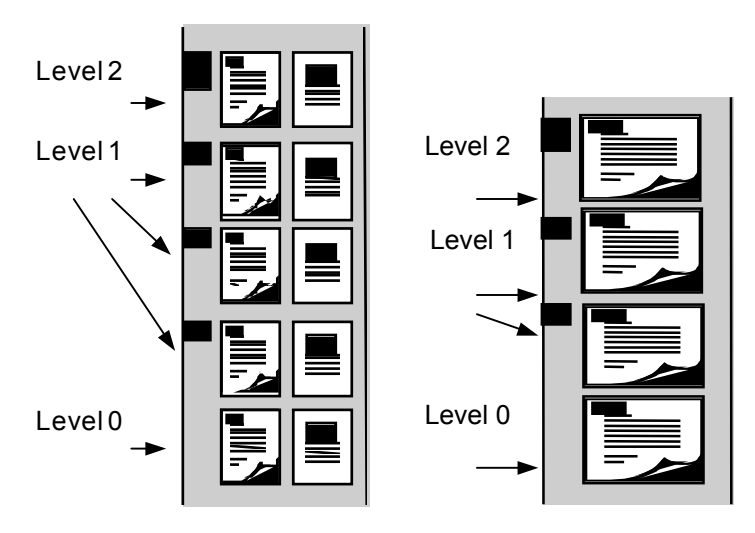

#### **Indexing options**

Single-, two- and three-level formats are supported in Release 3.0.

#### **Single-Level**

Each image (simplex mode) or pair of images (duplex/2-up mode) is separately addressed as a document. Under this arrangement, every frame is written with a small image mark.

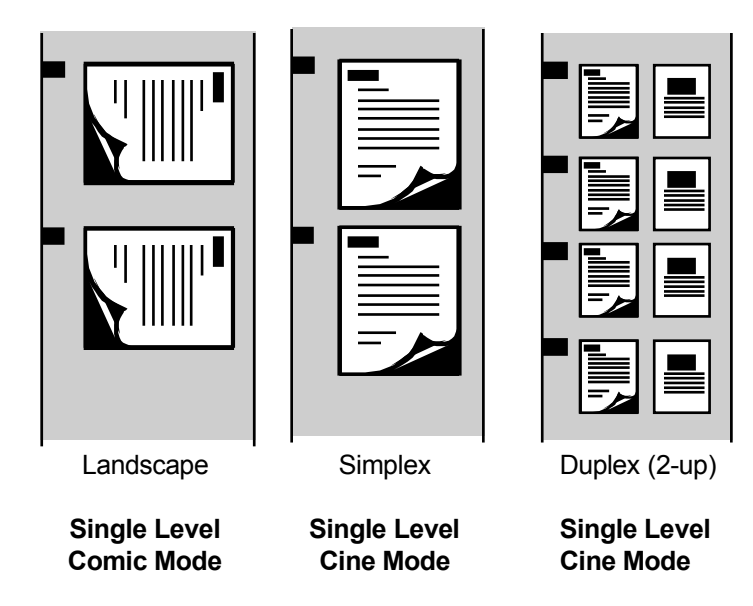

#### **Two-Level**

Two-level image organization denotes a grouping of one or more images. The first frame, consisting of one image (simplex) or pair of images (duplex/2-up) is written with a medium image mark. Subsequent frames within the group are written with a small image mark. Retrievals can be made at the group (document/folder) or individual (image or pair of images) level.

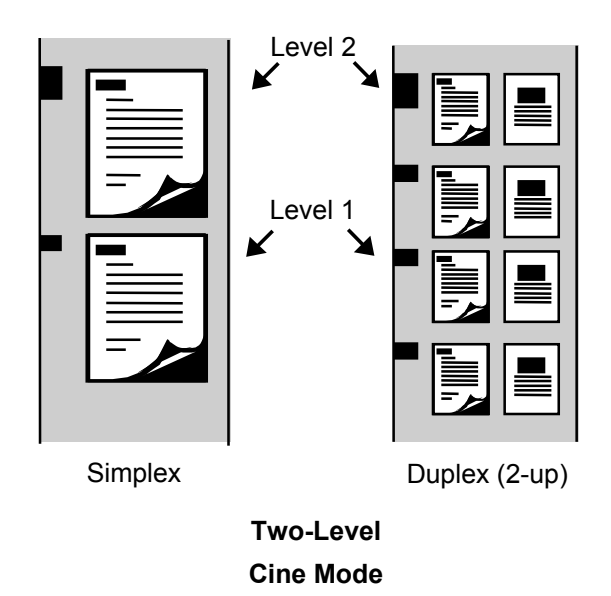

#### **Three-Level**

Three-level image organization denotes a grouping of one or more images. The first frame, consisting of one image (simplex) is written with a large image mark. Subsequent frames within the group are written with a medium or small image marks. Retrievals can be made at the group (book/document/folder) or individual image level. Simplex mode is the only mode currently supported with three-level indexing.

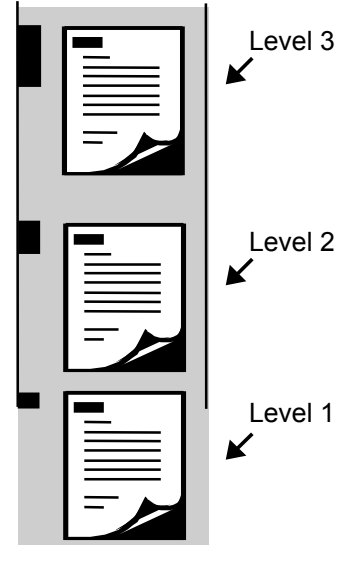

**Simplex Three-Level Cine Mode**

**Sequencing** The input modes allow you to sequence documents as desired. In Batch input mode, you will need to name files such that when alphabetically sorted within directories, they are sequenced in the desired order.

**Using single- and Using single- and** For each application in Batch mode, designate if the input TIFF files are multi-page input files single- or multi-page is a file multi-page inse the multi-page is the multi-page is the multi-page is the single- or multi-page files. If one or more files are multi-page, use the multipage designation even if the majority of the files are single-page. In this case, single-page files are treated as a multi-page file with only one page. Note that multi-page TIFF files are only supported in one- and two-level index mode.

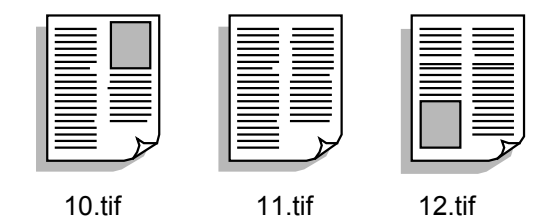

Multi-page Input Files

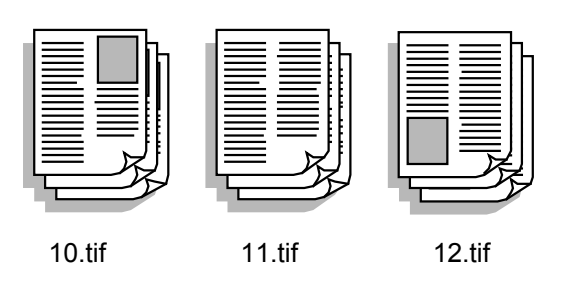

#### **Single-page**

Each file contains only one image. The image can be written as a single-level or grouped with other images and written as the lead or subsequent page of a two-level document.

#### **Multi-page**

Each file contains one or more images with each image identified in a single image file directory within the TIFF header information. The first page (simplex mode) or pair of image pages (duplex/2-up mode) of a multi-page TIFF file can be treated as the lead or header page and assigned a level 2 (medium) image mark. Subsequent pages are assigned single-level (small) image marks. The treatment of the lead page at a higher level provides the capability to index and retrieve the entire multi-page file as a unit. This assumes the Archive Writer is configured with the level-to-follow-level rule: level 1 follows level 2.

**Input modes** AWIS reads image files from a disk drive (usually a drive that is shared on the network) and sends them to the Document Archive Writer. There are several modes of image file input:

- Batch
- List file
- Poll mode

**Batch** In this method, image files are read from a specified file directory.

For multi-level indexing, the directory must contain subdirectories that indicate changes in indexing levels. For two-level the specified directory must contain one level of subdirectory for single-page files and none for multi-page files. For three-level indexing the specified directory must contain two levels of subdirectory for single-page files.

Files in the batch mode are sorted and written by file name in alphanumeric order.

In 2-up (duplex) mode (one- or two-level index only), image files within a subdirectory will be written in pairs. A blank image file will automatically be inserted as the last image if there is an odd number of files within a subdirectory.

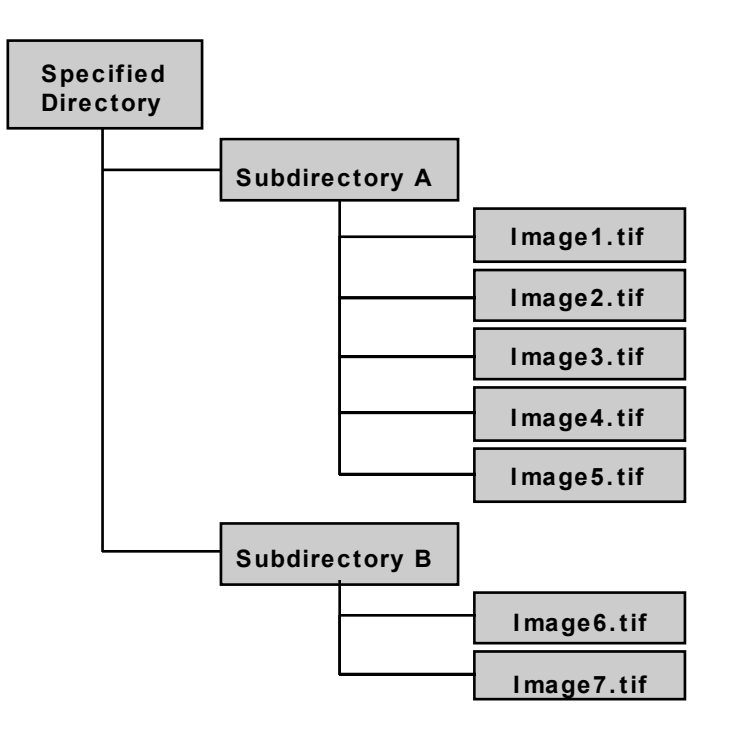

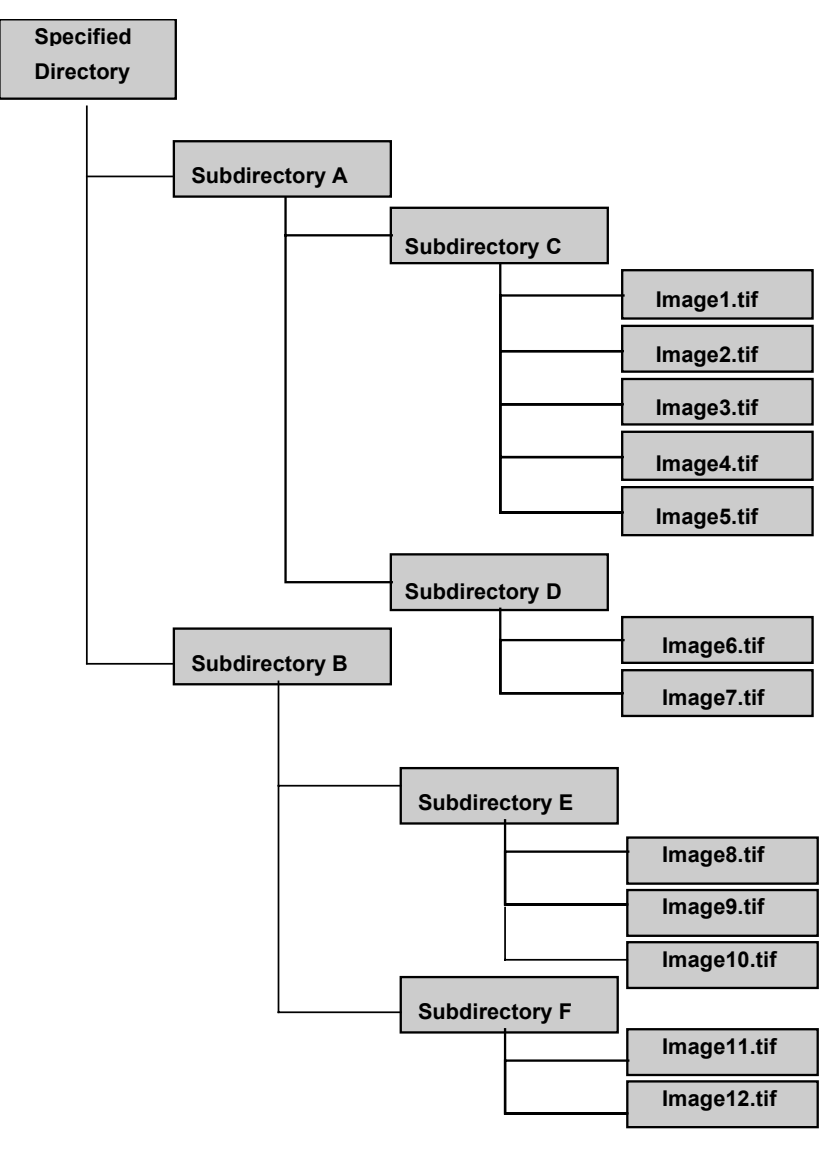

### **Single-page TIFF files**

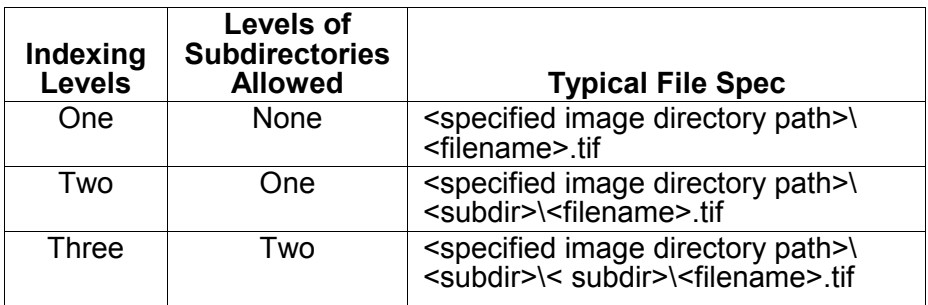

#### **Multi-page TIFF files**

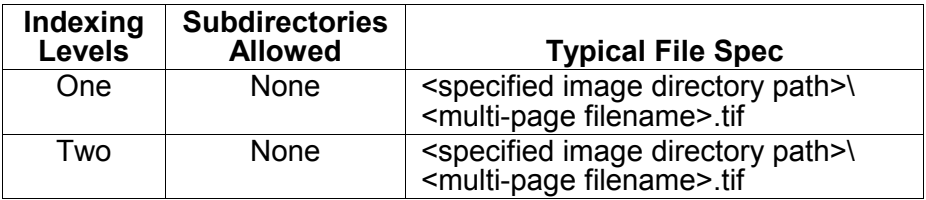

List file In this method, the images to be written to film must be listed in a file. Files are read and written to film in the same order as they appear in the list file.

> The image address level is indicated by prefixing the filename with dashes. The file name without dashes indicates the highest level, indexing level of the job. Each dash preceding a file name indicates that the file is to be written at one address level below the indexing level of the job.

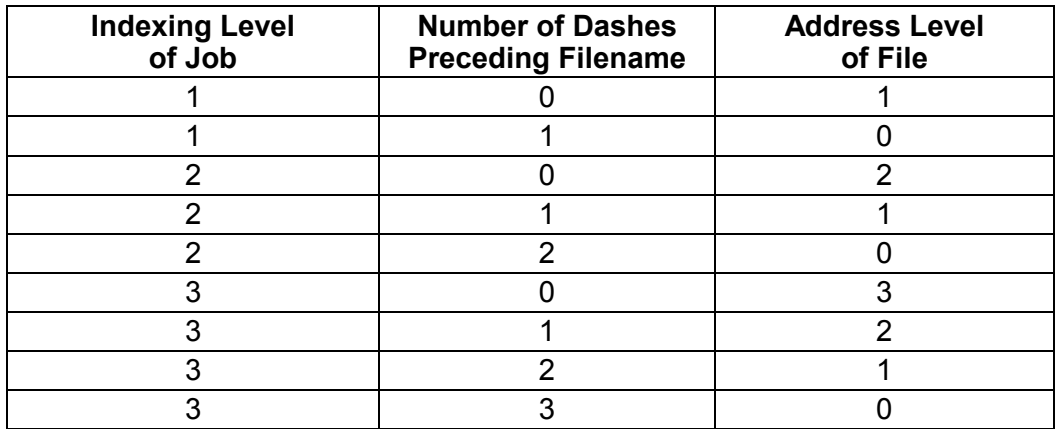

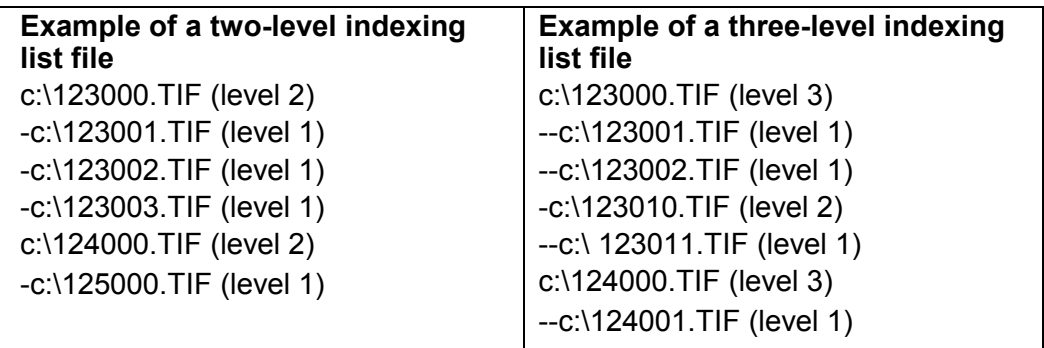

In addition to the indicators in the examples, specifying two dashes (- -) for two-level indexing, or three dashes for three-level indexing will result in an image being written with no image mark. This is known as a "level 0." For more information see the section entitled "Document levels" earlier in this document.

NOTE: Use of level 0 should be limited and is not recommended.

In duplex or 2-up mode, image files will be written in pairs with the first two files after a level change designation appearing with the higher level image mark.

#### **Creating a list file** List files can be created using a computer-text editor or customer-defined program. List file creation is not part of the Archive Writer Interface Software. AWIS uses list files as an input for writing image files. List files must conform to the following specifications:

- A separate line (entry) must be used for each image file
- There must be no blank lines
- Each entry must include the full path name of the file
- Every line should start at column 0
- No spaces are allowed ahead of each entry in the list file
- One-level:
	- − Files without a dash are indexed at level 1
	- − Files preceded by a single dash are written at level 0
- Two-level:
	- Files without a dash will denote the start of a level 2 document
	- − A single dash ("–") must precede the file names of all subsequent (level 1) images

Two dashes preceding a file name indicate a level 0 image

- Three-level:
	- − Files without a dash will denote the start of a level 3 document
	- − Files preceded by two dashes ("—") will denote the start of a level 2 document
	- − A single dash ("–") must precede the file names of all subsequent (level 1) images

Three dashes preceding a file name indicate a level 0 image

• No spaces are allowed between the dash ("-") denoting a lower level file and the image file name

List file examples This section contains examples of list file input and the resultant output addresses given a particular set of application parameters.

#### **Example 1**

Job Index Level: 1 Input File Type: Single-page TIFF files Print Mode: Simplex Starting Image Address: XYZ.00001

#### **List File Contents**

c:\input\spaabb.tif e:\acct1\spdddee.tif l:\ap\spkkdl.tif c:\ar\current\sppch23.tif

#### **Resultant Image Addresses**

c:\input\spaabb.tif 1 XYZ.00001. e:\acct1\spdddee.tif 1 XYZ.00002 l:\ap\spkkdl.tif 1 XYZ.00003 c:\ar\current\sppch23.tif 1 XYZ.00004

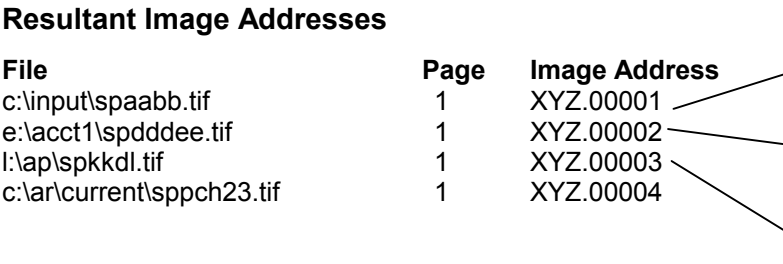

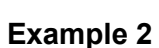

Job Index Level: 1

Input File Type: Multi-page TIFF files (each file contains 3 images) Print Mode: 2-up (duplex)

Starting Image Address: XYZ.00001

#### **List File Contents**

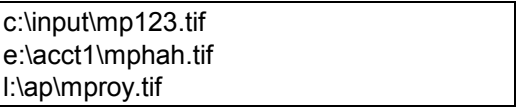

#### **Resultant Image Addresses**

e:\acct1\mphah.tif 1<br>e:\acct1\mphah.tif 2

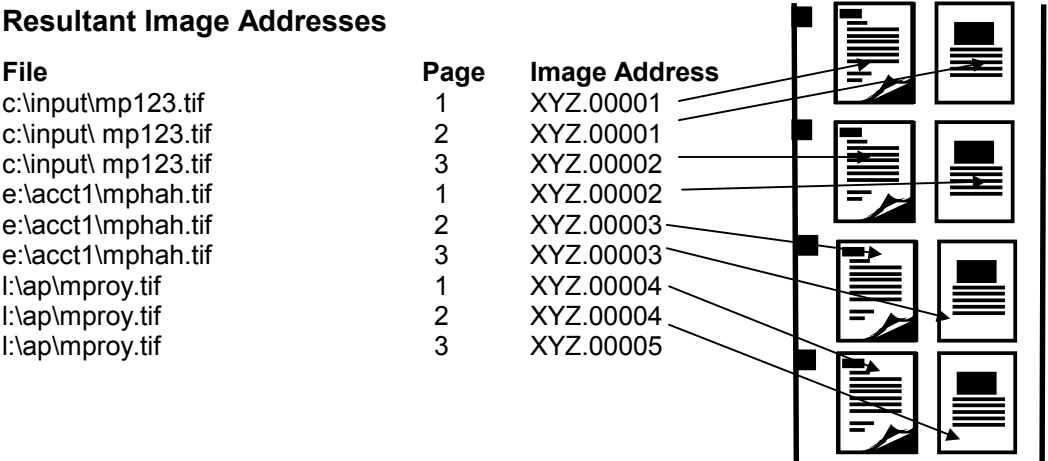

### **Example 3**

Job Index Level: 2<br>
Input File Type: 3 Print Mode: Duplex<br>
Starting Image Address: ACT.001.000 Starting Image Address:

Single-page TIFF files<br>Duplex

### **List File Contents**

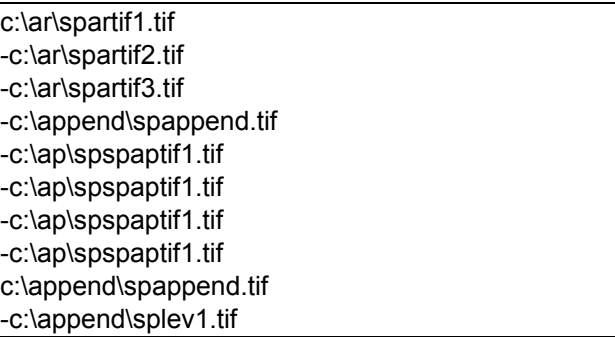

### **Resultant Image Addresses**

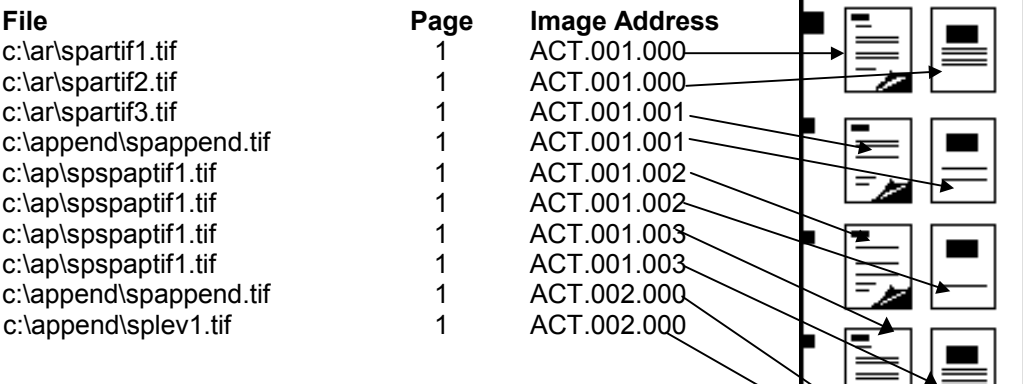

### **Example 4**

Job Index Level 2 Print Mode Duplex<br>Starting Image Address 2D.001.000 Starting Image Address

Input File Type Multi-page TIFF files (each file contains 3 images)

E EIN G

#### **List File Contents**

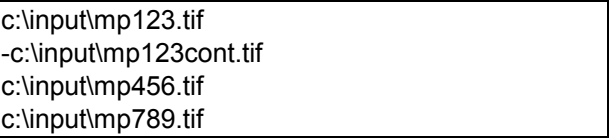

#### **Resultant Image Addresses**

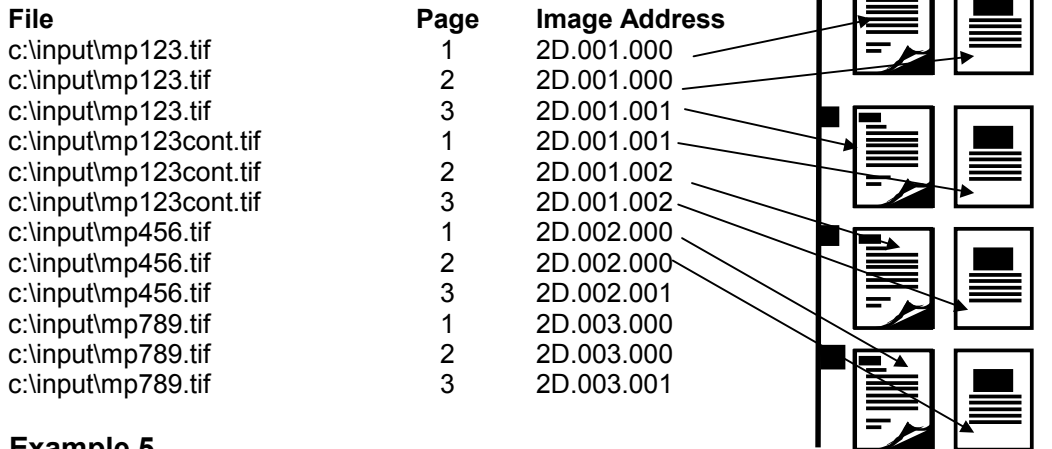

#### **Example 5**

Job Index Level 3 Input File Type Single-page TIFF files Print Mode Simplex<br>Starting Image Address 00a.001.001.001 Starting Image Address Level-to-follow-level rules 2-1-1-0

#### **List File Contents**

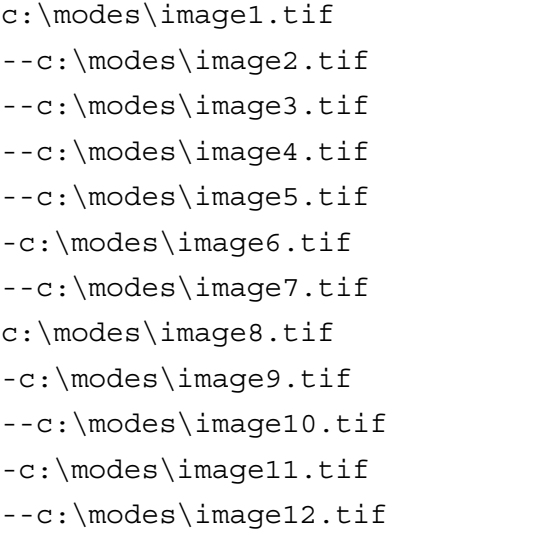

#### **Resultant Image Addresses**

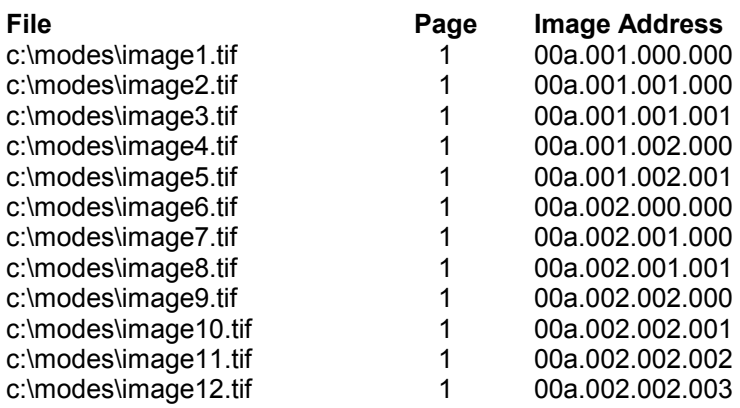

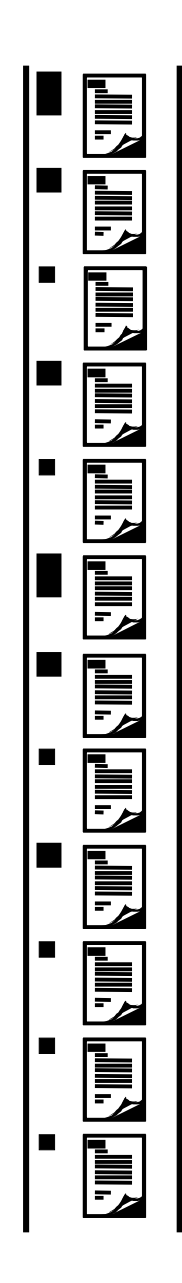

**Poll mode** In this mode, AWIS searches for a Poll File, which is written by some other means external to AWIS. This mode facilitates simultaneous scanning of images with archival capture without the need of an intermediate, manual batching step.

> All parameters and options for Poll mode are set on the Polling tab from the AWIS Administration icon under the File>Option menu. In Poll mode, AWIS searches for files named as specified by the Poll File entry at an interval as specified by the Poll Interval entry. Once a Poll File is found, it is processed by whatever mechanism is indicated by the Pollfile's option. After Poll File is processed (all images indicated are written) it is deleted and AWIS starts searching for the next Poll File.

- A Poll File processed by the "Check Contents for Path" option will result in the indication of either a List file or Batch directory, based on the contents of the Poll File.
- A Poll File processed by the "Filename as Path Ignore Content" option instructs AWIS to use the name of the Poll File (minus its extension) as the name of a Batch directory.
- A Poll File processed by the "Contents is Listfile" option will result in the indication of a List file to be processed.

Images are processed as specified for List file or Batch mode as appropriate.

**Document, job setup, image addressing in duplex mode**

The table below specifies the following for each of the possible indexing level/file type combinations:

- What constitutes a document,
- what the software is looking for in terms of directory and list file contents at Job Setup time (i.e., Input Method specifications), and
- when a *Print Remaining Image* command is sent in duplex mode, which forces the Writer to move back to the A channel for the next image. This determines the image addressing in duplex mode.

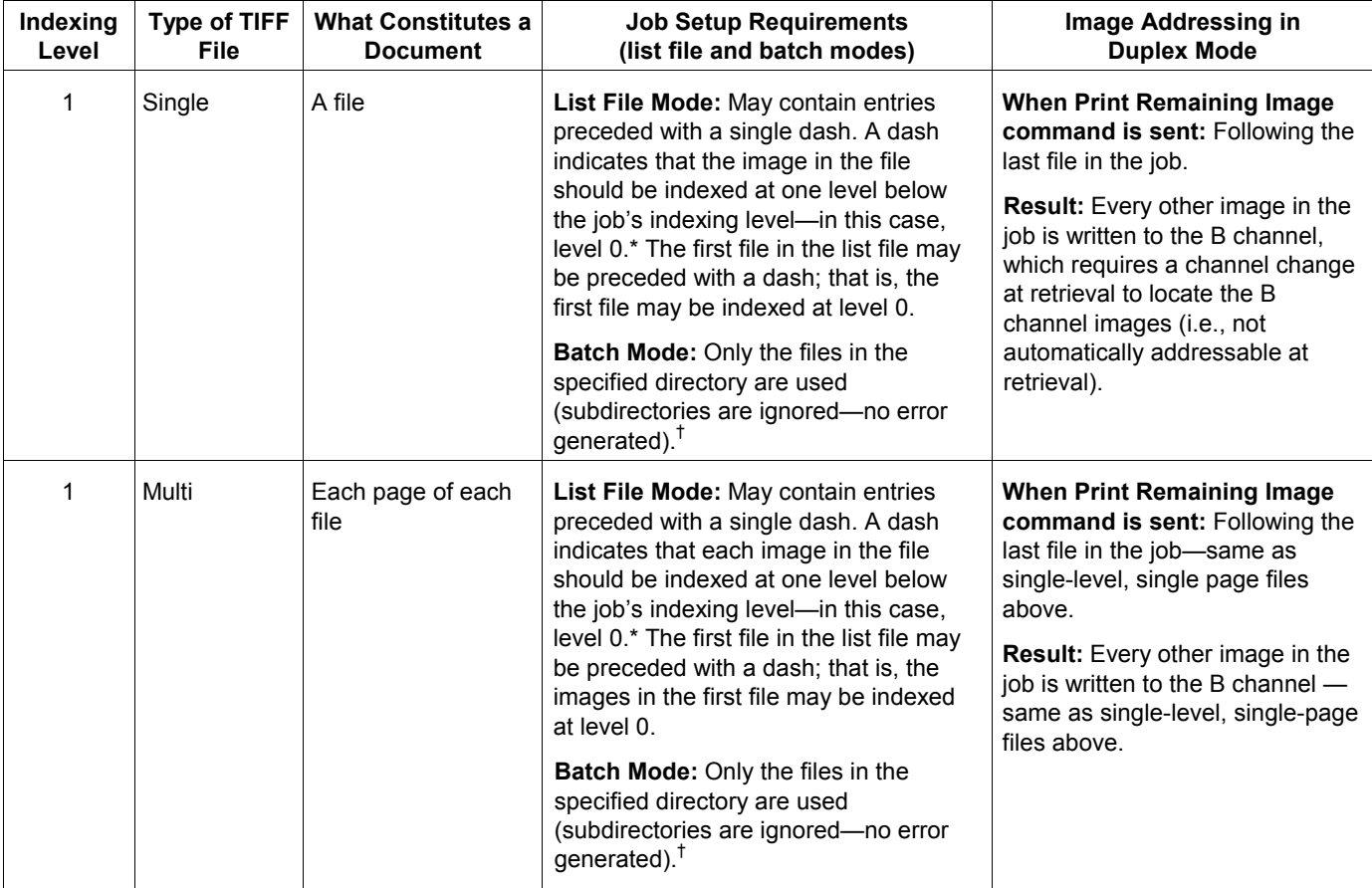

*(continued)*

\* Indexing at level 0 is allowed, but not recommended. Images written at level 0 contain no image mark. *Note that via the batch input method there is no way to specify level 0 images; it can only be done in a list file.*

 $\dagger$  The files are sorted by name using the standard ASCII collating sequence when the job list is generated, so the order they are printed is not necessarily the order seen in a directory listing.

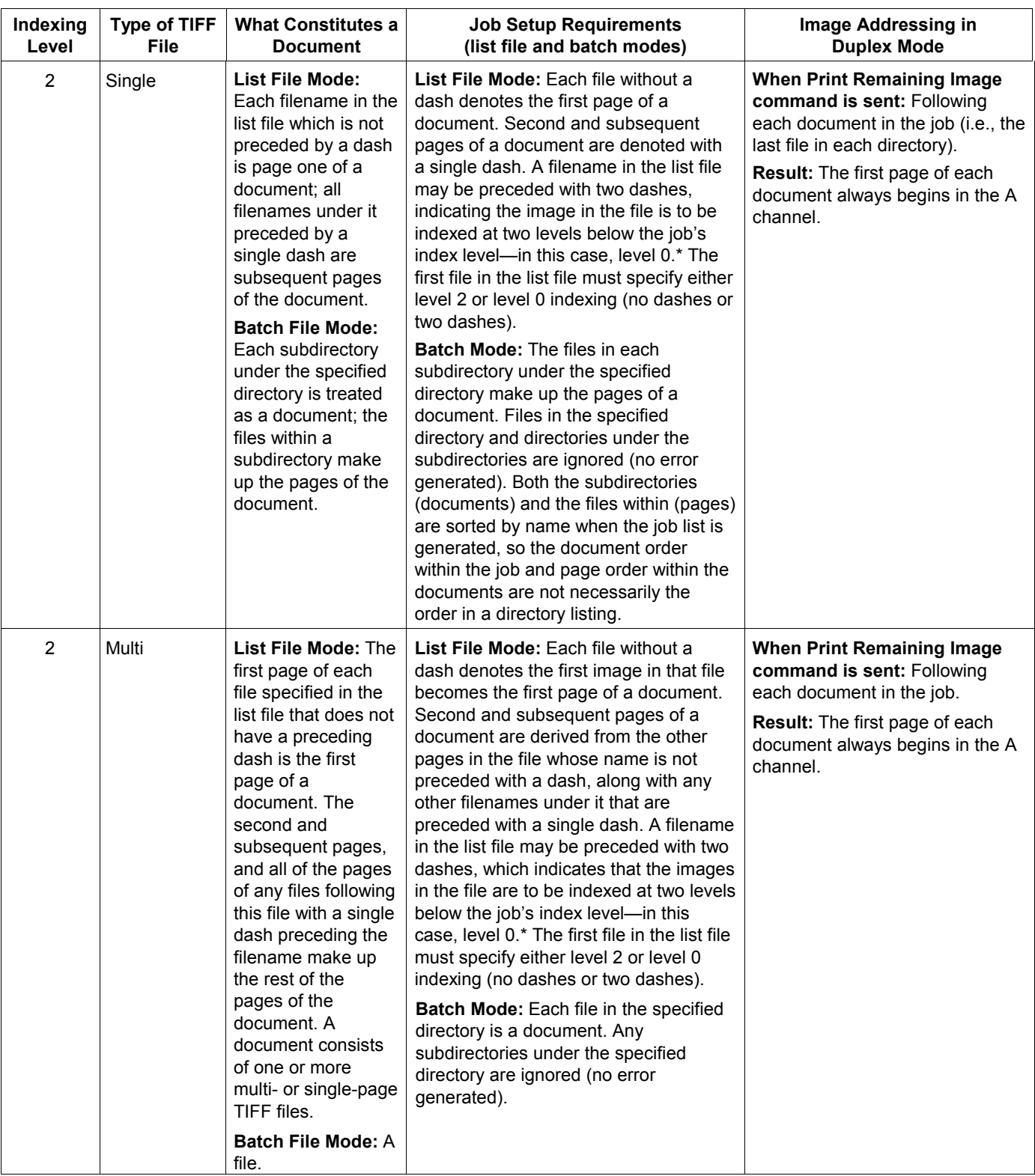

*(continued)*

\*Indexing at level 0 is allowed, but not recommended. Images written at level 0 contain no image mark. *Note that via the batch input method there is no way to specify level 0 images; it can only be done in a list file.*

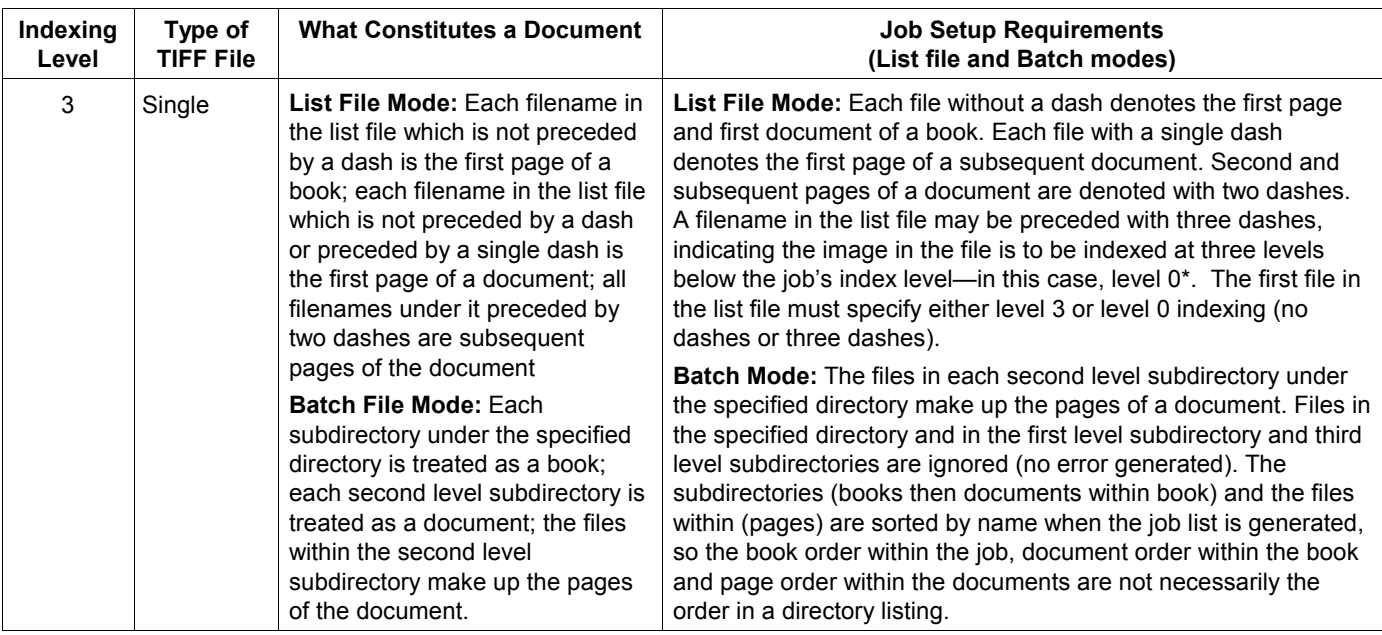

\*Indexing at level 0 is allowed, but not recommended. Images written at level 0 contain no image mark. *Note that via the batch input method there is no way to specify level 0 images; it can only be done in a list file.*

#### **Guidelines for using batch or list file modes** Use the following table for inputting image files according to your application needs.

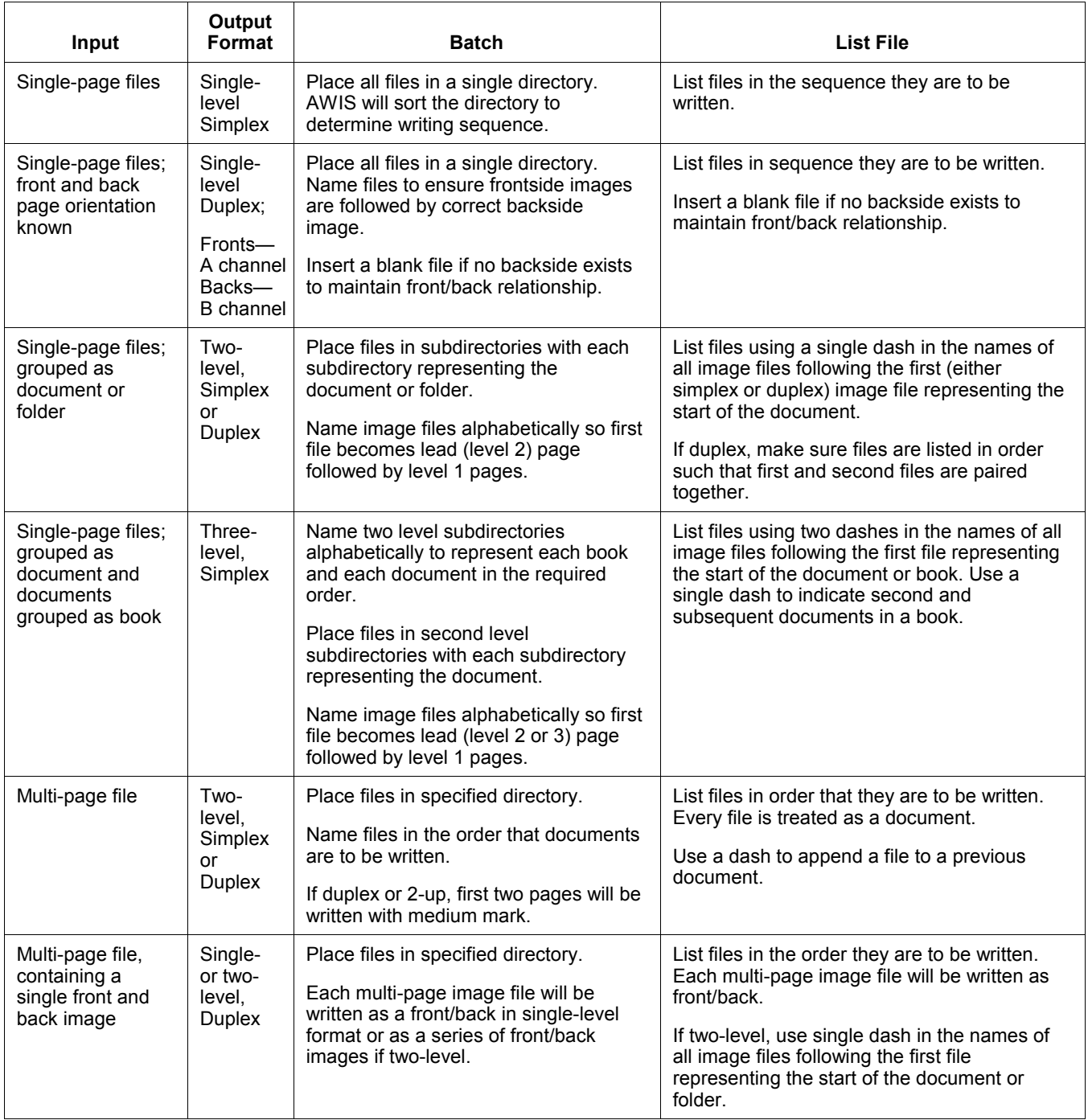

This chapter describes the information you need to prepare the site before the installation of the Document Archive Writer. Information is provided on the amount of space needed, environmental requirements, and power specifications. For information on the PC requirements for the Digital Document Archive System see Chapter 3, *System Requirements.*

#### **Dimensions and weights**

The table below details the physical dimensions and the weights for the Document Archive Writer, as well as for the shipping carton.

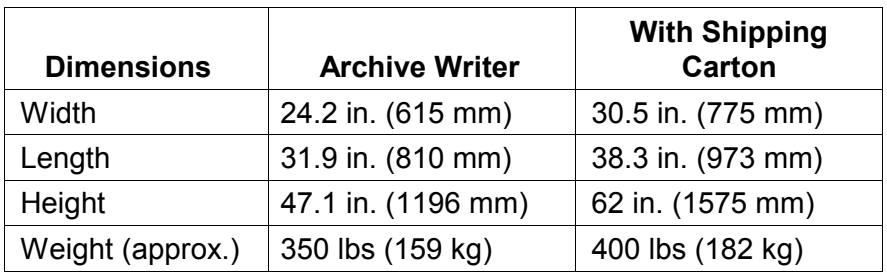

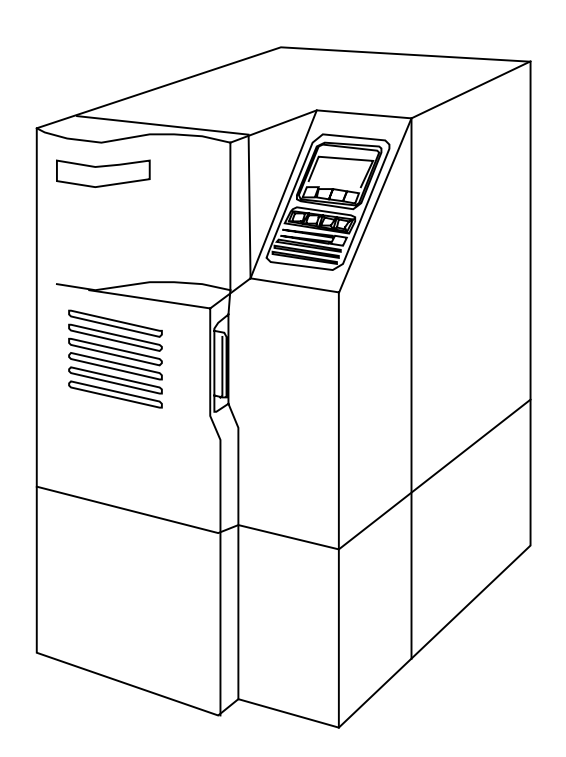

**Document Archive Writer, Model 4800**

#### **Space requirements**

Recommended space requirements for servicing the Document Archive Writer are as follows: a minimum of 24 in. (610 mm) on the right side and 4 in. (102 mm) on the rear side of the unit. The unit is on casters so it can be moved to reach the main power switch located in the back of the unit. All operator procedures are accessible from the front of the unit.

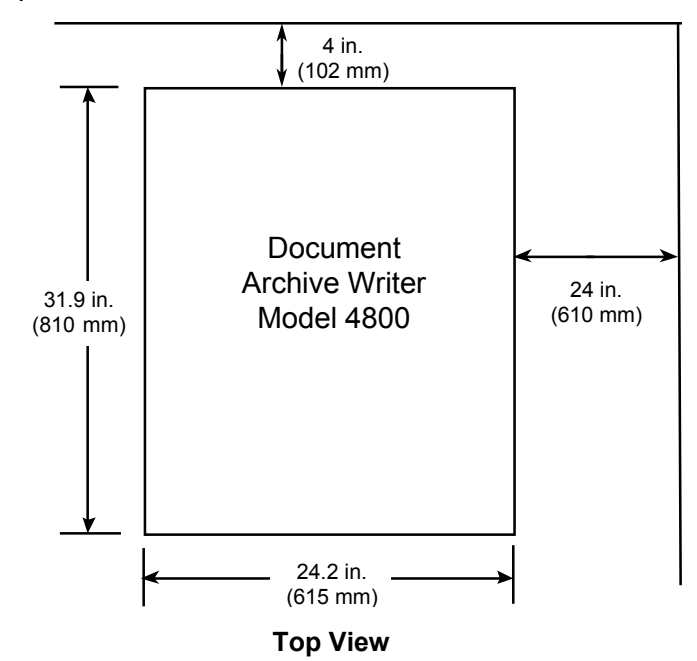

#### **Dimensions and service requirements for the Document Archive Writer**

**Operating conditions** The table below shows the conditions that the Document Archive Writer requires for operation.

#### **Operating conditions of the Document Archive Writer**

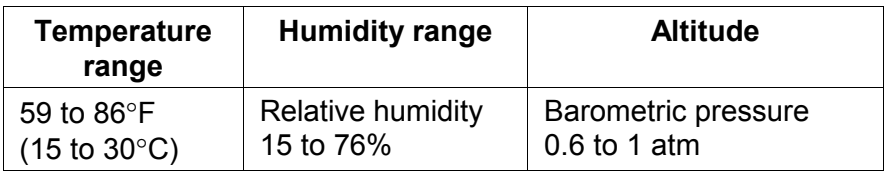

**Static electricity** Buildup of static electricity near the Document Archive Writer does not affect operation.

#### **Electrical requirements** The Document Archive Writer is manufactured to operate within one of the following sets of power constraints or configured to do so by your Kodak Field Engineer:

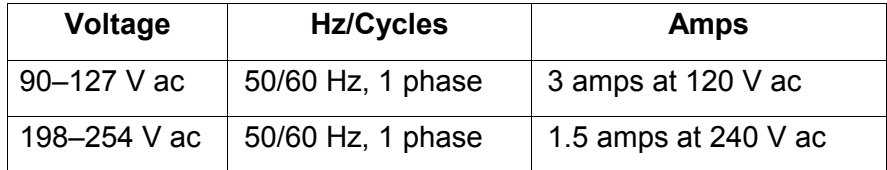

NOTE: Power usage equivalent to 1228 Btu/hr.

- Neutral to ground impedance is less than  $($  <math> 2 \text{ ohms.} )
- Neutral to ground voltage is less than (<) 1 volt ac maximum.
- Maximum impulse voltage spikes: 50% of nominal line voltage maximum.
- Maximum voltage surge: 5% of nominal line voltage maximum.
- Maximum power usage for all configurations is 360 kVA.

The acceptable operational frequency range is from +3 to -3 Hz from nominal frequency. The equipment may malfunction if frequency is outside of this specified range.

Consult with your electrical contractor or utility to ensure on-site wiring complies with the Archive Writer specifications and wall outlets use isolated grounds and comply with codes.

**Power outlets** A separate, dedicated power line is highly recommended for each Archive Writer.

> One individual dedicated branch AC circuit employing two standard 3-prong, grounded duplex outlets.

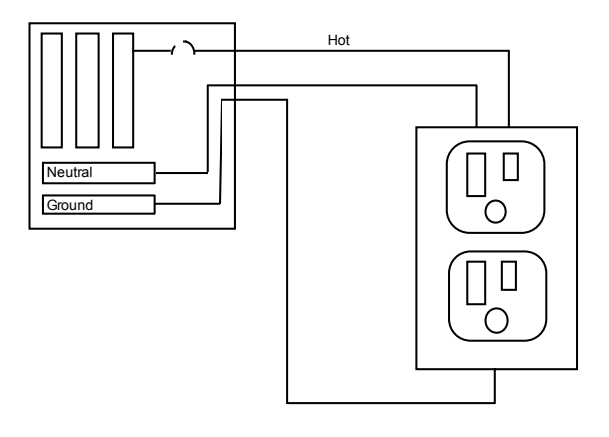

The outlets should meet the following standards:

- Amperage: 15 amp
- Wire size: 12-gauge minimum
- Phase: 1 (single)
- Voltage drop across the circuit breaker: less than 0.1 volts
- NOTE: Receptacles should be placed within 5 feet (1.5 meters) of the equipment.

Because multiple outlets are usually wired together on a single circuit, you must know which outlets are controlled by each circuit breaker and the steady state current draw of the equipment to be plugged into each circuit.

**Power cords** A 3-prong, grounded power cord is provided with your Archive Writer. The power cord receptacle is a NEMA 5-15P. The maximum power cord length is 6.5 feet (2 meters).

> Special plugs and cords may be required outside of the United States and Canada; these will be provided by the Kodak distributor (the power cord provided for international locations must be at least 14-gauge wire).

#### **CAUTION: Make certain nothing obstructs or is placed on power cords. Do not use extension cords; they can cause voltage loss which may result in unreliable equipment performance or equipment damage.**

**Grounding requirements** Use the standard grounding power cable which is supplied with the Document Archive Writer *or* an equivalent locally procured grounding power cable.

The Document Archive Writer can be grounded to the following objects:

- Grounding terminal of wall outlet
- Copper bar buried more than 25.6 in. (650 mm) under the ground
- Water service pipe authorized by the local Water utility as a ground *(never use a gas pipe)*

#### **Acoustic noise** The following chart provides the following acoustic noise which is measured in accordance with DIN 45 635, ANSI S12.10-1985, and ISO 7779 in a hemianechoic chamber.

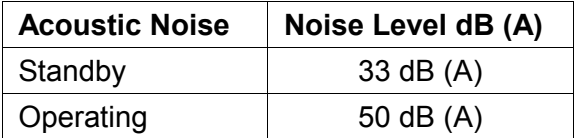

The Document Archive Writer has been certified to the following standards.

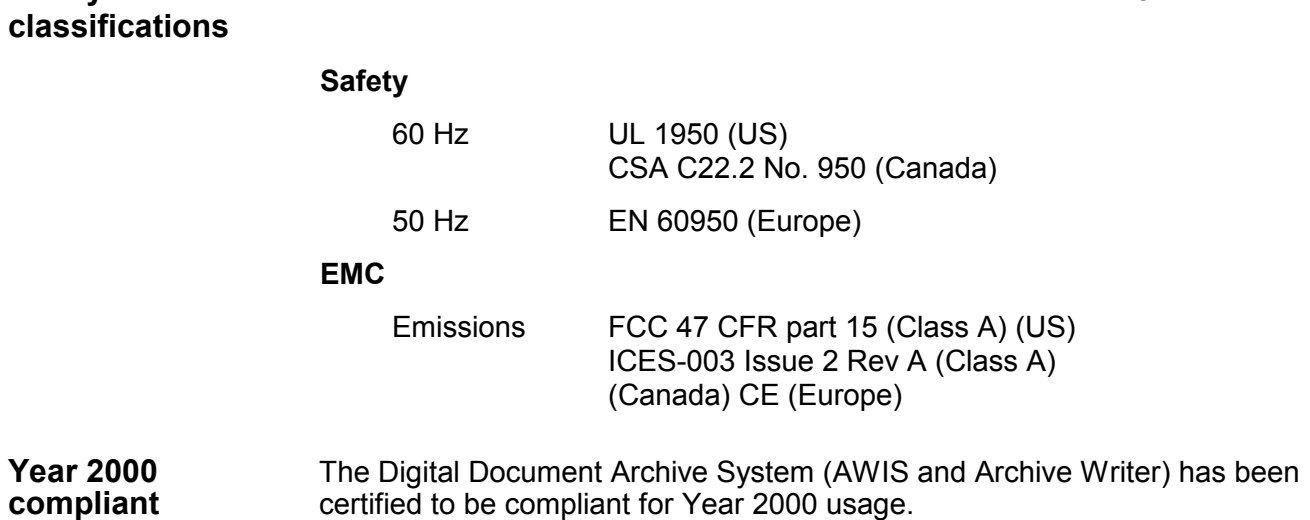

48 A-61055 September 2001

**Safety and EMC**

# **8 Delivery/Installation**

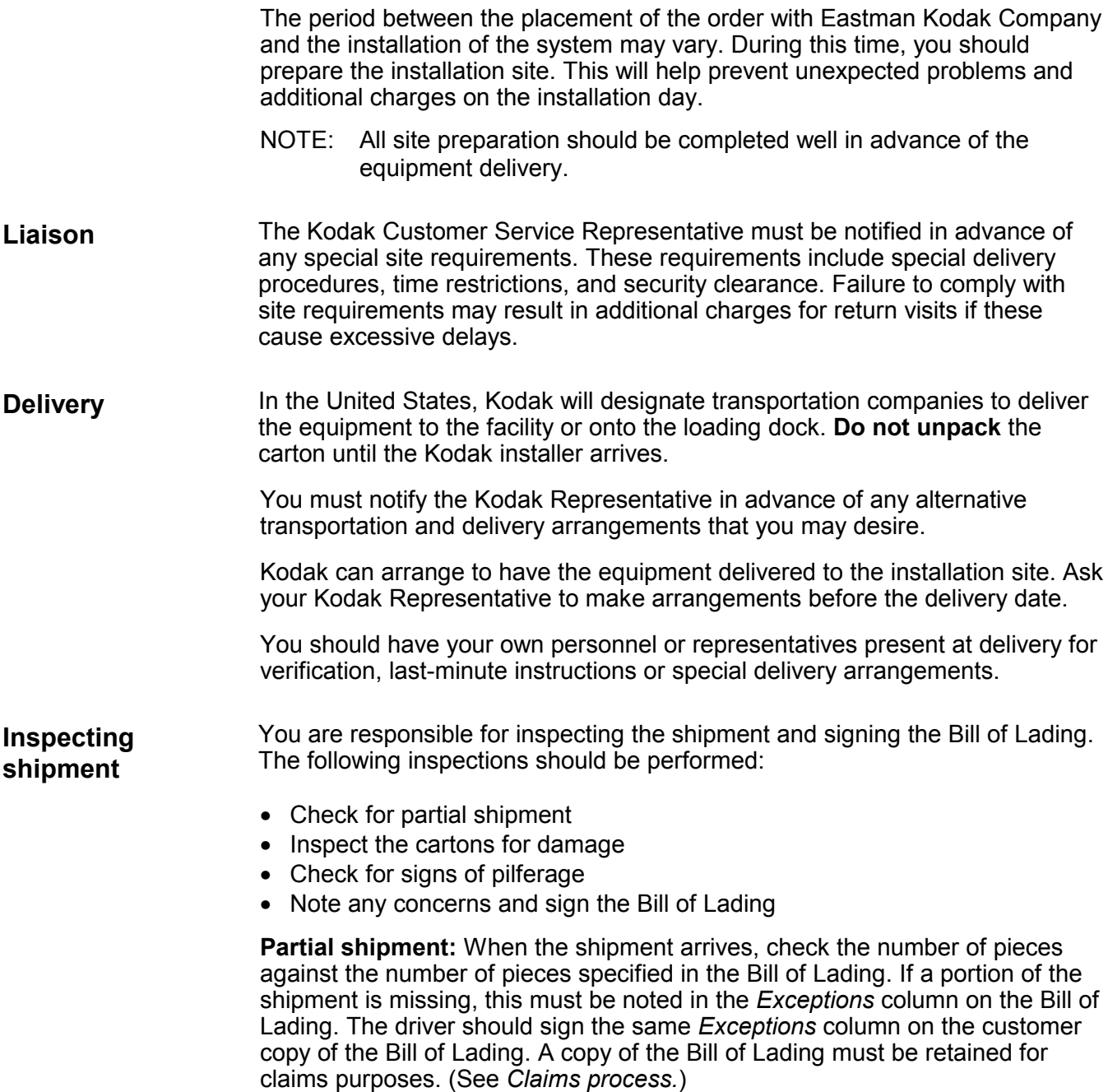

**Inspection of cartons:** While the equipment is still crated, carefully inspect each carton for signs of damage. Examples of shipping damage include:

- Cuts
- Dents
- Crushed cartons
- Punctures
- Scrapes
- Wet cartons (including those that were wet but have dried out and have watermarks).

**Signs of pilferage**: If any carton shows signs of pilferage at the time of receipt, (i.e., the carton was opened, resealed, torn, or had a hole at the time of delivery), the customer should also state this in the *Exceptions* column on the Bill of Lading.

**Signing the Bill of Lading:** Inspect all cartons before signing the Bill of Lading. The exceptions should be reviewed with the driver, and the driver should sign the customer copy.

The Kodak Representative is responsible for the following:

- Uncrating equipment
- Checking for hidden damages
- Checking for partial shipment of accessories

**Hidden damage:** If the Kodak Representative discovers damage to the equipment, a claim still can be made. (See *Claims process*.) If the Kodak representative finds any accessory parts missing, he or she should notify the appropriate Broker or Sales Representative to obtain the right accessories from Distribution.

**Claims process** The following steps should be taken before making a claim:

#### **Outside the United States**

Contact your local Kodak dealer or Kodak Representative.

#### **Within the United States**

- Save all packing materials from the carton in question.
- Do not move damaged equipment any farther than necessary (equipment should be moved no farther than an immediately adjacent area).
- Do not attempt any repairs until authorized by Kodak's Equipment Customer Relations in Rochester, New York.
- Obtain and retain a copy of the Bill of Lading.
- If possible, take photographs of damages.

Either you or the Kodak Representative should notify Kodak's Equipment Customer Relations (1-800-421-6633) in Rochester to handle the claim. Provide the following information when you call:

- Date and time of delivery.
- The estimated value of the damage.

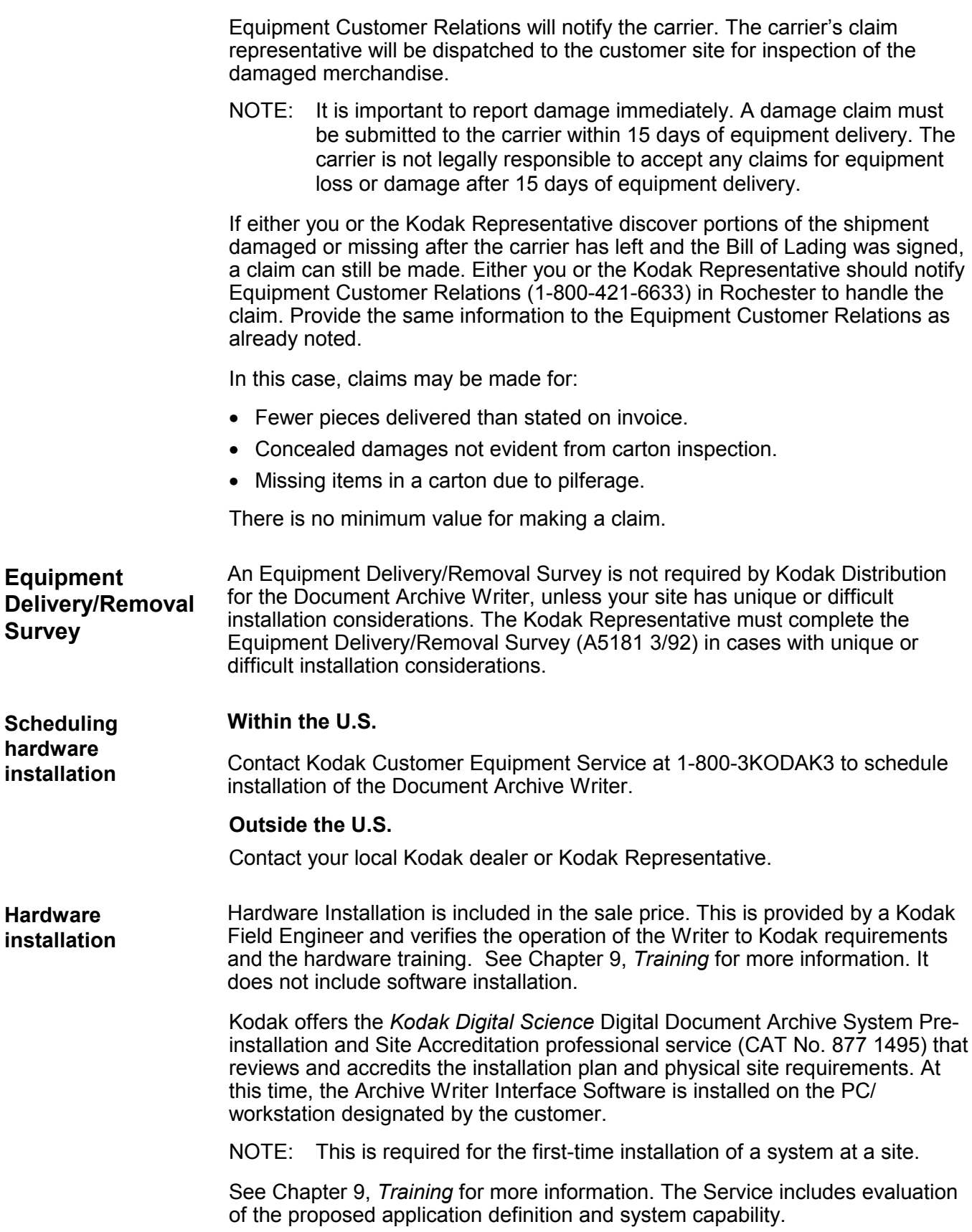

The installer will conduct training on the Archive Writer and either the Archive Writer Cassette or Smart Cassette 100 for the key operator. The installer and key operator will use the User's Guide for the *Kodak Digital Science* Document Archive Writer as a reference. The installer will conduct hardware-only training for the operation of the Archive Writer using the operator controls and installing cassettes and how to load film in the cassette.

#### **Hardware**

The installer will conduct hardware-only training on the Document Archive Writer and the Archive Writer Cassette for the key operator. The installer and key operator will use the User's Guide for the *Kodak Digital Science* Document Archive Writer as a reference using the operator controls. The installer will train the key operator on how to load film into the cassette(s) and how to load the cassette(s) into the Writer.

#### **Software**

Application setup and complete training on the Archive Writer Interface Software is a chargeable service that can be provided by a Kodak Certified Technical Trainer. The *Kodak Digital Science* Digital Document Archive System Key Operator Training Course (CAT No. 833 4350) is highly recommended and can be purchased through your Kodak Reseller. This service should be scheduled to occur shortly after the completion of the installation of the Archive Writer.

# **10 Publications and Ordering Information**

The following manuals are available:

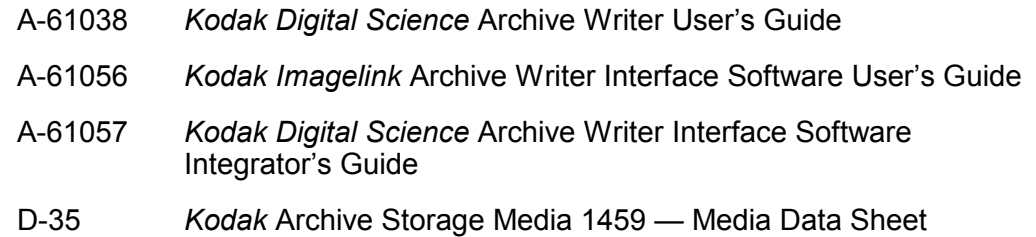

**Catalog numbers** Products and services may be ordered using the following catalog numbers:

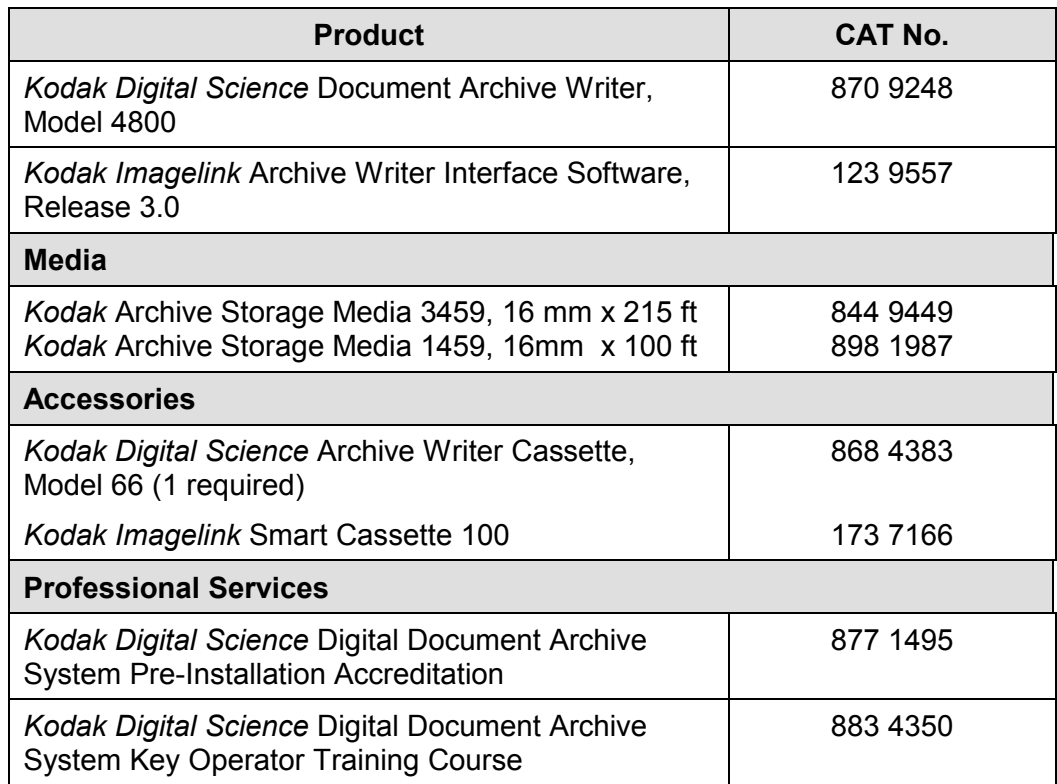

EASTMAN KODAK COMPANY Document Imaging Rochester, New York 14650

Kodak, Digital Science, Imagelink and the ds monogram symbol, are trademarks of Eastman Kodak Company.

Printed on recycled paper.

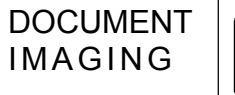

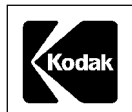

A-61055 9/01 ©Eastman Kodak Company, 2001 Printed in U.S.A.